*This Dell technical white paper provides complete details about support for the following Dell devices in OpenManage Essentials: EqualLogic Groups, PowerVault NX3500, SonicWALL Firewall, PowerConnect W-Series, Brocade Fibre Channel, Compellent, Dell Networking, KVM, PDU, and UPS.*

**OME Engineering Team**

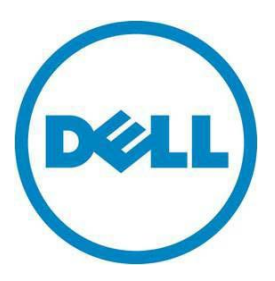

**This document is for informational purposes only and may contain typographical errors and technical inaccuracies. The content is provided as is, without express or implied warranties of any kind.**

© 2014 Dell Inc. All rights reserved. Dell and its affiliates cannot be responsible for errors or omissions in typography or photography. Dell, the Dell logo, OpenManage, and PowerEdge are trademarks of Dell Inc. Intel and Xeon are registered trademarks of Intel Corporation in the U.S. and other countries. Microsoft, Windows, Windows Server, Internet Explorer, Silverlight, and Visual Studio are either trademarks or registered trademarks of Microsoft Corporation in the United States and/or other countries. Other trademarks and trade names may be used in this document to refer to either the entities claiming the marks and names or their products. Dell disclaims proprietary interest in the marks and names of others.

September 2014| Rev 1.3

# Contents

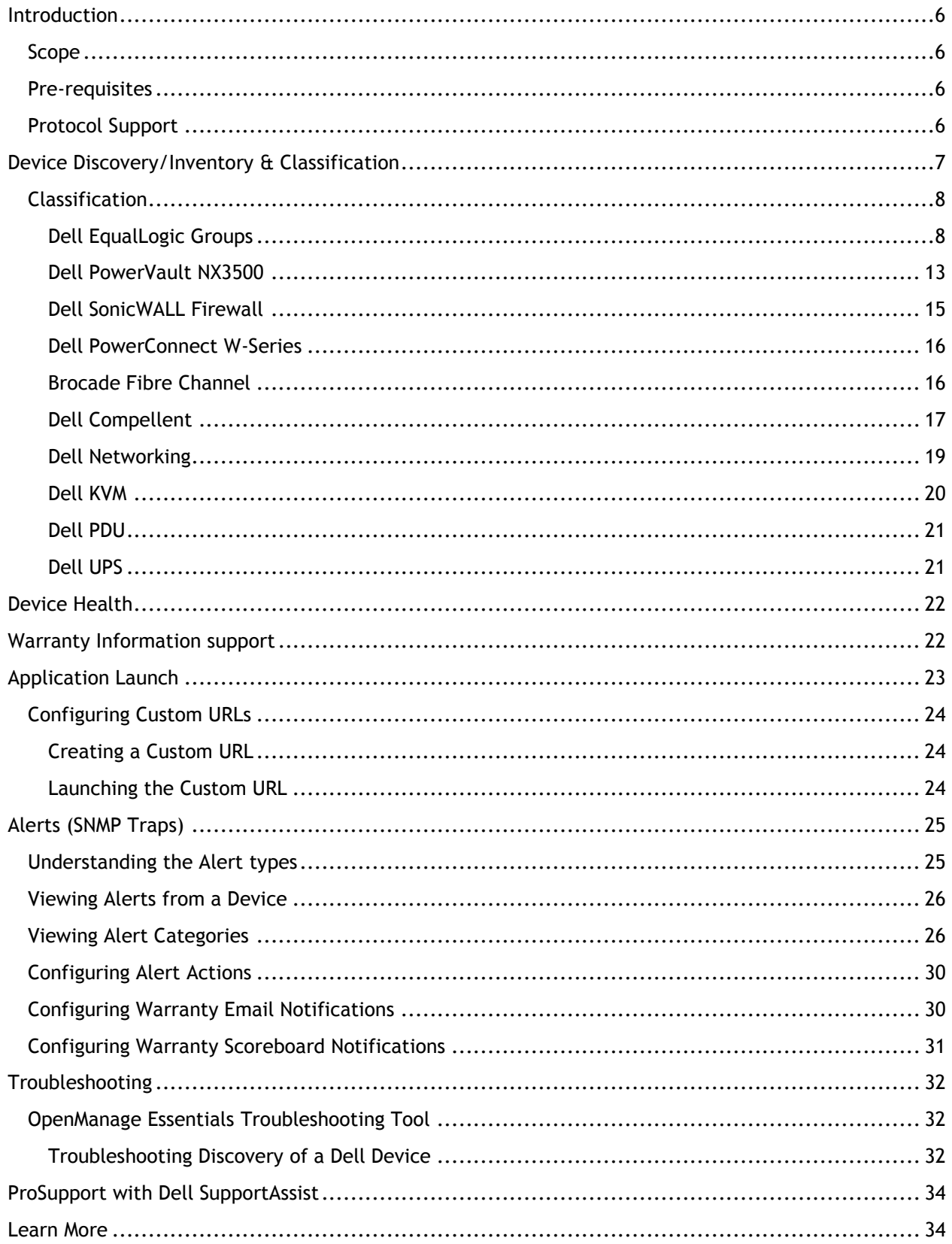

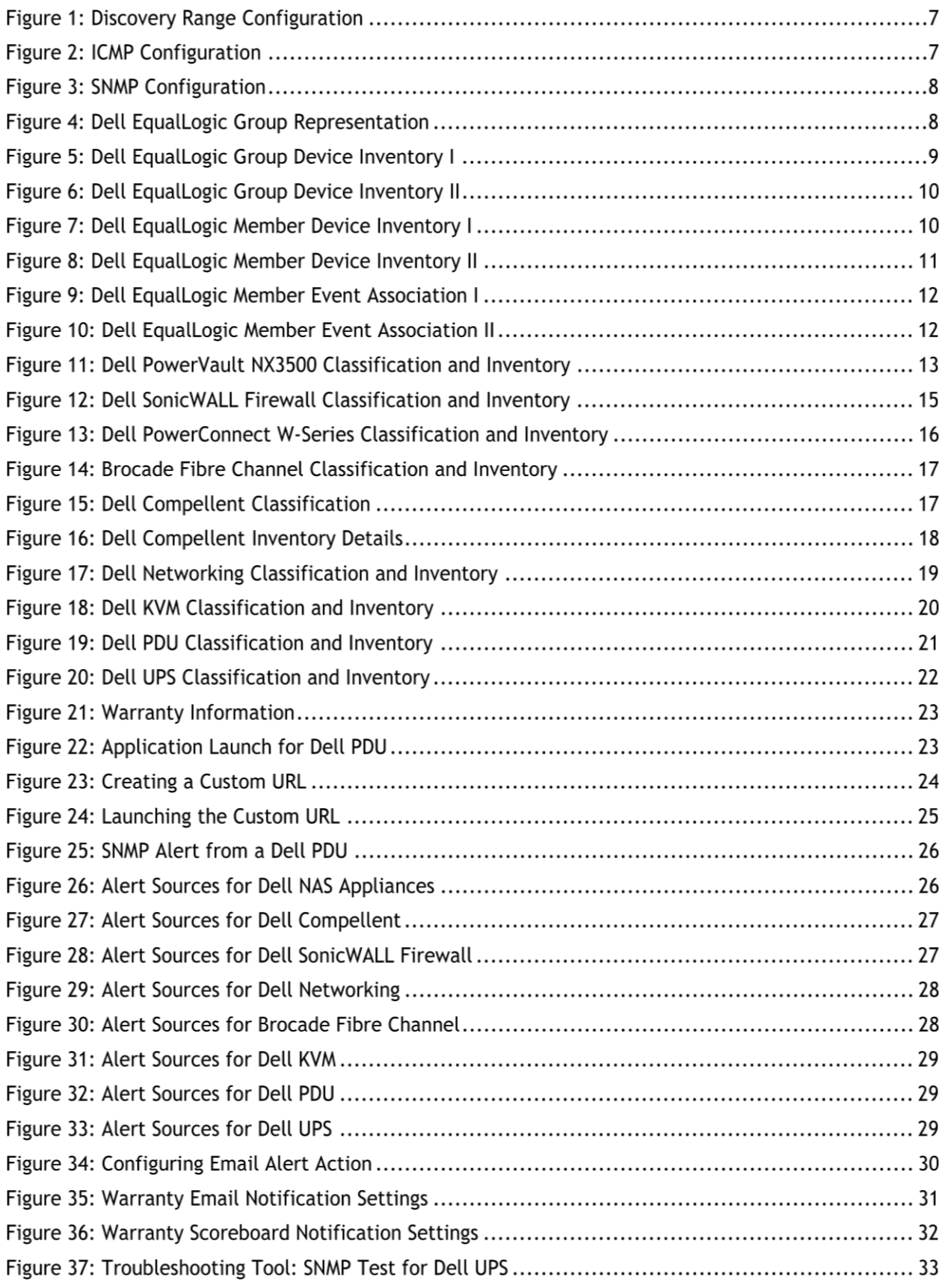

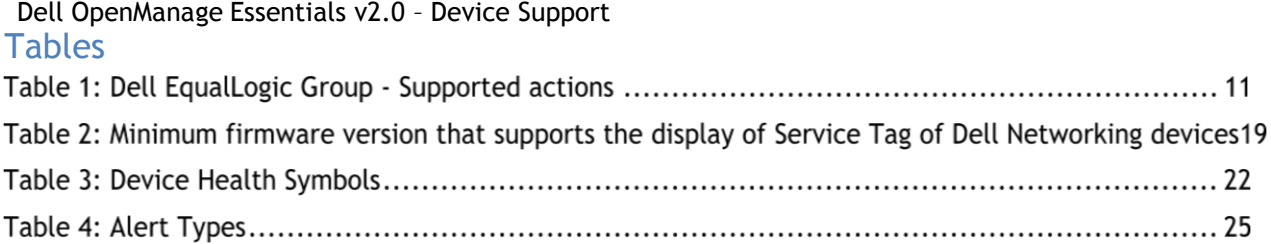

#### Dell OpenManage Essentials v2.0 – Device Support Executive summary

This document describes complete support of Dell devices in OpenManage Essentials. The following topics will be covered in this document:

- 1. Device Discovery/Inventory & Classification
- 2. Device Health
- 3. Application Launch
- 4. Monitoring these Devices (Alerts)
- 5. Troubleshooting

# <span id="page-5-0"></span>**Introduction**

OpenManage Essentials enables users to manage and monitor the discovered Dell EqualLogic Groups, PowerVault NX3500, SonicWALL Firewall, PowerConnect W-Series, Brocade Fibre Channel, Compellent, Dell Networking, KVM, PDU, and UPS devices, in addition to the devices supported in the previous version, in a single centralized mode.

#### <span id="page-5-1"></span>**Scope**

With OpenManage Essentials users can perform discovery and inventory to manage devices present in their network. The scope of this document is limited to complete support of Dell EqualLogic Groups, PowerVault NX3500, SonicWALL Firewall, PowerConnect W-Series, Brocade Fibre Channel, Compellent, Dell Networking, KVM, PDU, and UPS devices in OpenManage Essentials.

#### <span id="page-5-2"></span>**Pre-requisites**

OpenManage Essentials can discover and receive alerts from Dell EqualLogic Groups, PowerVault NX3500, SonicWALL Firewall, PowerConnect W-Series, Brocade Fibre Channel, Compellent, Dell Networking, KVM, PDU, and UPS devices using SNMP protocol. SNMP protocol versions V1 and V2 are supported as of now. User has to configure the SNMP protocol on all the target devices and set the management station IP address to the system where OpenManage Essentials is installed. Also, the same IP address must be mentioned for SNMP trap receiver for that device. Although these settings are not required on all these devices, it is recommended to check for the SNMP configuration before performing discovery/inventory. The "Troubleshooting" section provides guidance on how to make sure that a target device is configured correctly to be managed by OpenManage Essentials.

### <span id="page-5-3"></span>**Protocol Support**

OpenManage Essentials uses SNMP protocol for discovering Dell EqualLogic Groups, PowerVault NX3500, SonicWALL Firewall, PowerConnect W-Series, Brocade Fibre Channel, Compellent, Dell Networking, KVM, PDU, and UPS devices. Receipt of SNMP traps/alerts is also well supported for these devices in OpenManage Essentials.

### <span id="page-6-0"></span>Dell OpenManage Essentials v2.0 – Device Support **Device Discovery/Inventory & Classification**

The process for discovering a Dell EqualLogic Groups, PowerVault NX3500, SonicWALL Firewall, PowerConnect W-Series, Brocade Fibre Channel, Compellent, Dell Networking, KVM, PDU, or UPS through OpenManage Essentials is as follows:

- 1. Launch Open Manage Essentials.
- 2. Navigate to Manage  $\rightarrow$  Discovery and Inventory.
- 3. Click "Add Discovery Range" on the left pane.
- 4. Enter the IP address / Host name and subnet mask and click "Add".

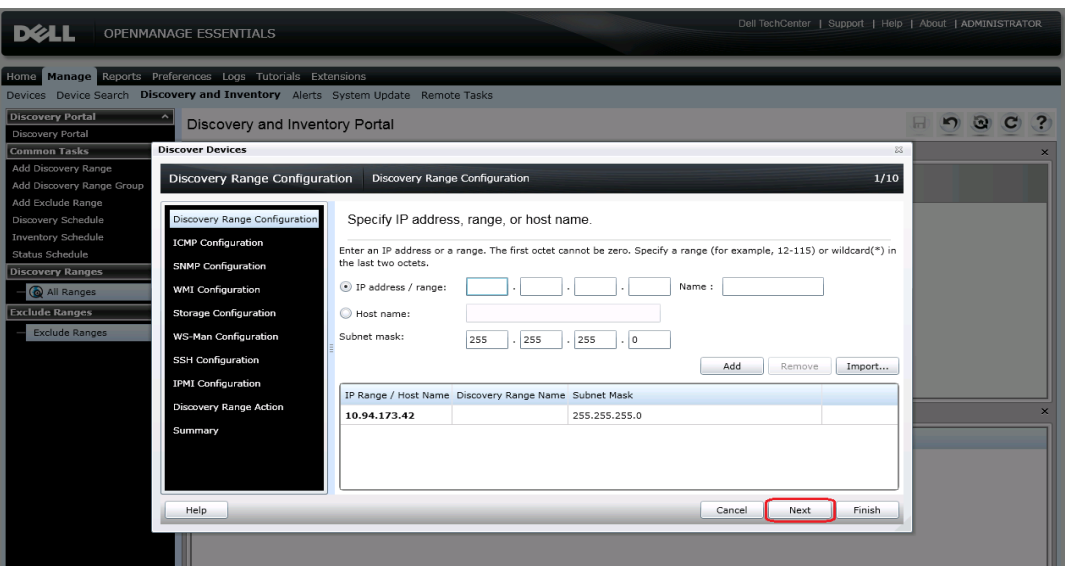

**Figure 1: Discovery Range Configuration**

- 5. Click "Next".
- 6. ICMP Configuration: click "Next".

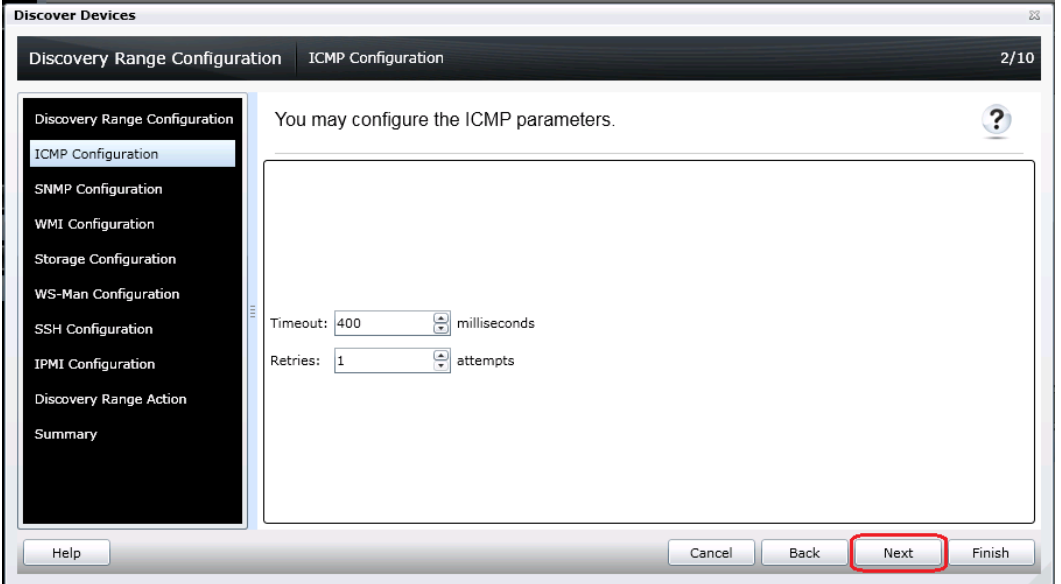

**Figure 2: ICMP Configuration**

7. SNMP Configuration: Modify "Get community" field if other than "public" and then click "Finish".

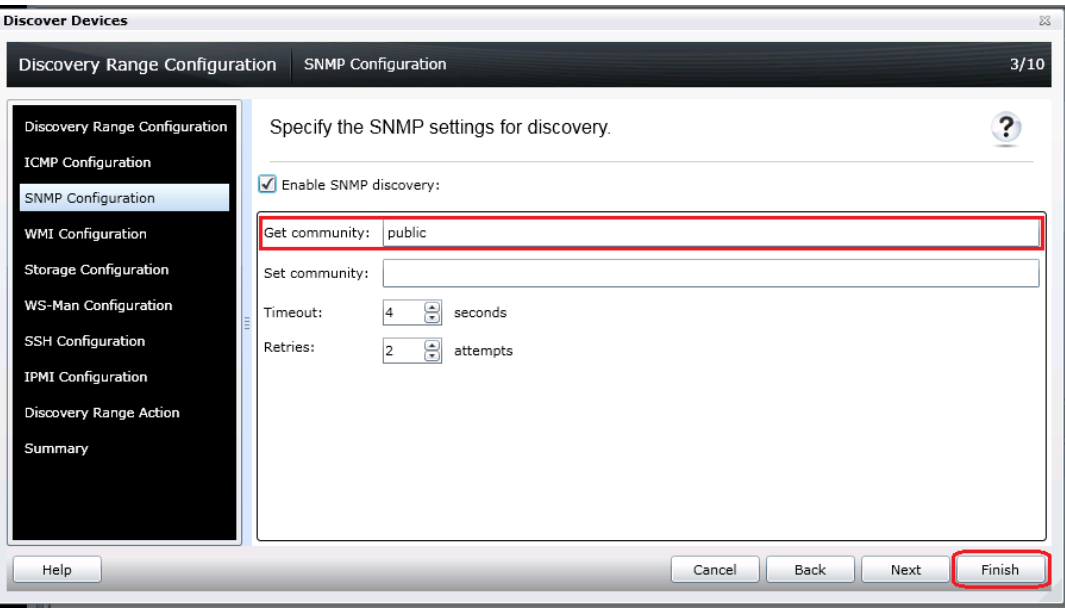

**Figure 3: SNMP Configuration**

### <span id="page-7-0"></span>**Classification**

#### <span id="page-7-1"></span>**Dell EqualLogic Groups**

Dell EqualLogic groups are classified under All Devices  $\rightarrow$  Storage Devices  $\rightarrow$  Dell EqualLogic Groups in the tree on the left side. A discovered Dell EqualLogic Group will be represented as shown in the following figure.

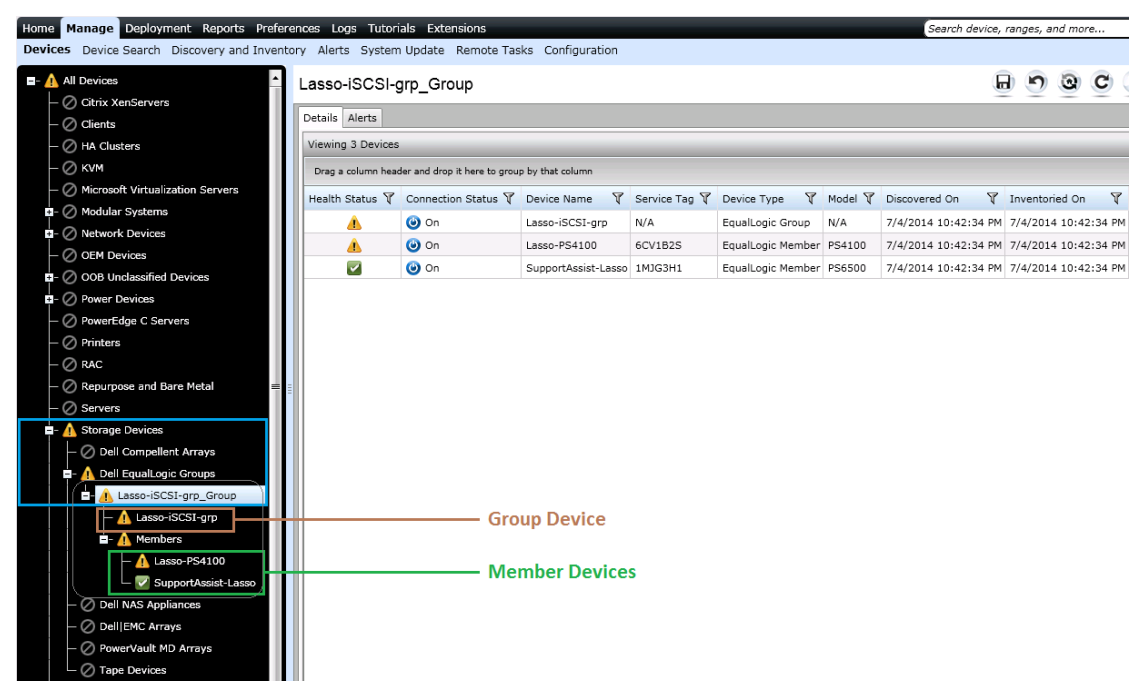

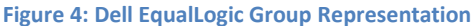

Dell EqualLogic storage is no longer represented as a single device, instead, it is represented as a group, where:

- The Group Device holds group level data.
- The Member Device holds member specific data.

Dell EqualLogic groups are auto generated during the discovery process and get cleaned up automatically when either the Group Device or the corresponding Discovery Range is deleted. Every discovered Dell EqualLogic group will have one Group Device and multiple Member Devices depending on the number of enclosures added to the group.

#### *Group Device Tables and Data*

The following tables will be shown as part of the inventory details page for the EqualLogic Group device:

- Device Summary Model and Service Tag will be shown as N/A for the EqualLogic Group device.
- Data Sources Shows group-level health status and other details.
- NIC Information Lists only EqualLogic Management and Storage Group IP addresses.
- Storage Group Information Information about the storage group.
- EqualLogic Volume Information Lists the volumes created under the group.

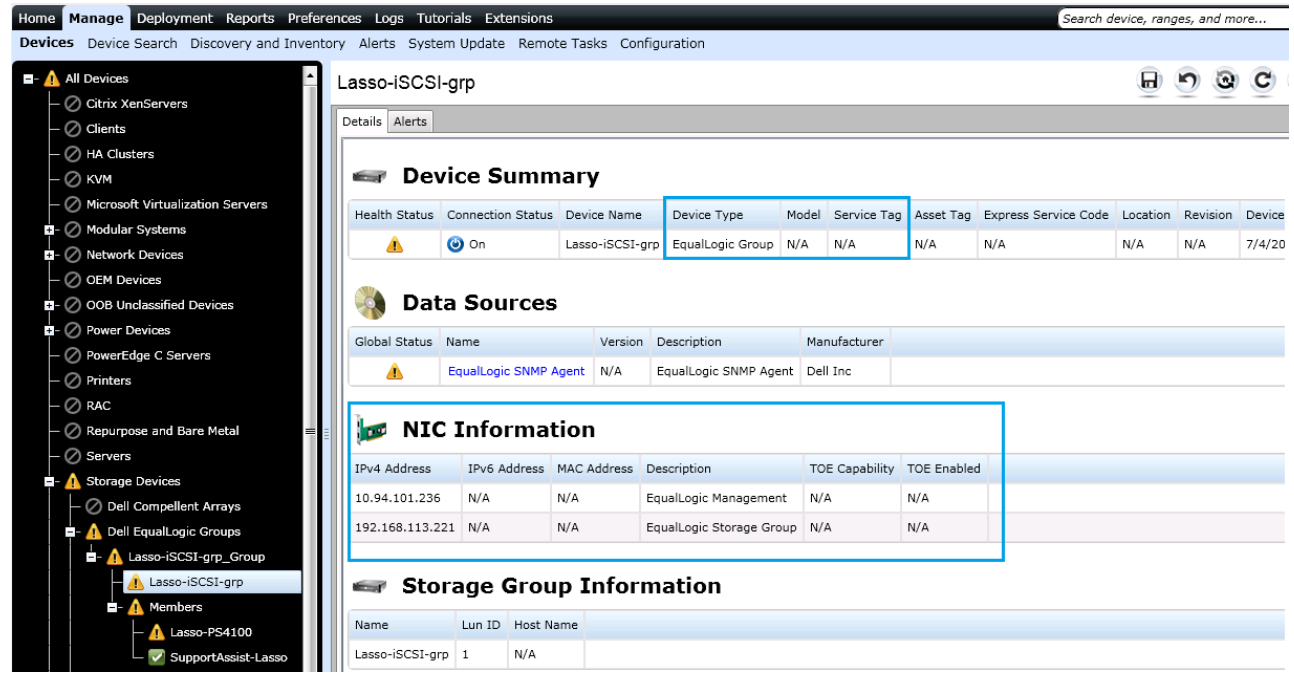

**Figure 5: Dell EqualLogic Group Device Inventory I**

#### *Member Device Tables and Data*

The following tables will be shown as part of the inventory details page for the EqualLogic Member device:

- Device Summary Shows the member-specific model and Service Tag.
- Data Sources Shows the member-specific health status and other details.
- NIC Information Lists only the member-specific IP addresses.

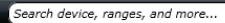

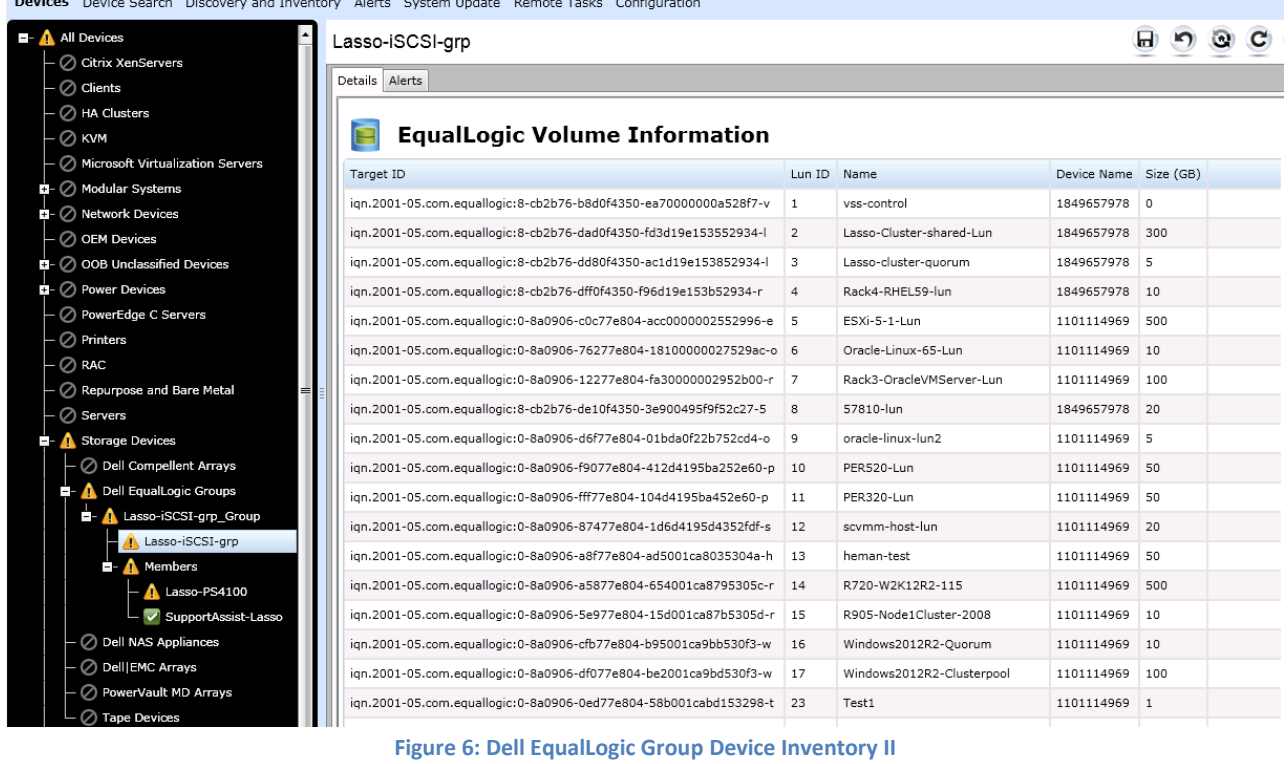

- Controller Information Lists the controllers associated to the selected member.
- Enclosure Information Lists more details about the selected member.
- Physical Disk Information Lists the disks residing in the selected member enclosure.

| Home Manage Deployment Reports Preferences Logs Tutorials Extensions                                    |                         |                                                            |                                                                 |                     |                                   |       |                |           | Search device, ranges, and more |          |                |       |
|----------------------------------------------------------------------------------------------------|-------------------------|------------------------------------------------------------|-----------------------------------------------------------------|---------------------|-----------------------------------|-------|----------------|-----------|---------------------------------|----------|----------------|-------|
| <b>Devices</b><br>Device Search Discovery and Inventory Alerts System Update Remote Tasks Configuration |                         |                                                            |                                                                 |                     |                                   |       |                |           |                                 |          |                |       |
| $\blacksquare$ - A All Devices<br>◯ Citrix XenServers                                                   | Lasso-PS4100            |                                                            |                                                                 |                     |                                   |       |                |           |                                 | 日        | $\blacksquare$ |       |
| $\oslash$ Clients                                                                                       | Details Alerts          |                                                            |                                                                 |                     |                                   |       |                |           |                                 |          |                |       |
| √ HA Clusters                                                                                           |                         |                                                            |                                                                 |                     |                                   |       |                |           |                                 |          |                |       |
| $\oslash$ kvm                                                                                           | $\leftarrow$            | <b>Device Summary</b>                                      |                                                                 |                     |                                   |       |                |           |                                 |          |                |       |
| √ Microsoft Virtualization Servers                                                                      |                         | Health Status Connection Status Device Name                |                                                                 | Device Type         |                                   | Model | Service Tag    | Asset Tag | Express Service Code            | Location | Revision       | Devic |
| $\Box$ Modular Systems                                                                                  |                         | $\bullet$ on                                               | Lasso-PS4100                                                    |                     | EqualLogic Member                 |       | PS4100 6CV1B2S | N/A       | N/A                             | N/A      | N/A            | 7/4/2 |
| $\Box$ $\oslash$ Network Devices                                                                        | Ж                       |                                                            |                                                                 |                     |                                   |       |                |           |                                 |          |                |       |
| $ \oslash$ OEM Devices                                                                                  |                         |                                                            |                                                                 |                     |                                   |       |                |           |                                 |          |                |       |
| $\Box$ $\odot$ 00B Unclassified Devices                                                                 |                         | <b>Data Sources</b>                                        |                                                                 |                     |                                   |       |                |           |                                 |          |                |       |
| $\Box$ $\oslash$ Power Devices                                                                          | Global Status Name      |                                                            |                                                                 | Version Description |                                   |       | Manufacturer   |           |                                 |          |                |       |
| ◯ PowerEdge C Servers                                                                                   | А                       | <b>EqualLogic SNMP Agent</b>                               | N/A                                                             |                     | EqualLogic SNMP Agent<br>Dell Inc |       |                |           |                                 |          |                |       |
| $\oslash$ Printers                                                                                      |                         |                                                            |                                                                 |                     |                                   |       |                |           |                                 |          |                |       |
| $\oslash$ RAC                                                                                           |                         |                                                            |                                                                 |                     |                                   |       |                |           |                                 |          |                |       |
| ◯ Repurpose and Bare Metal                                                                              | <b>Target</b>           | <b>NIC Information</b>                                     |                                                                 |                     |                                   |       |                |           |                                 |          |                |       |
| $\oslash$ Servers                                                                                       | <b>IPv4 Address</b>     |                                                            | IPv6 Address MAC Address Description TOE Capability TOE Enabled |                     |                                   |       |                |           |                                 |          |                |       |
| Storage Devices                                                                                         | 192.168.113.220 N/A     |                                                            | N/A                                                             | eth0                | N/A                               | N/A   |                |           |                                 |          |                |       |
| ◯ Dell Compellent Arrays<br><b>E- A</b> Dell EqualLogic Groups                                          | 10.94.101.220           | N/A                                                        | N/A                                                             | eth <sub>2</sub>    | N/A                               |       |                |           |                                 |          |                |       |
|                                                                                                    |                         | N/A                                                        |                                                                 |                     |                                   |       |                |           |                                 |          |                |       |
| <b>E-</b> Lasso-iSCSI-grp_Group<br>Lasso-iSCSI-grp                                                      |                         |                                                            |                                                                 |                     |                                   |       |                |           |                                 |          |                |       |
| <b>A</b> Members                                                                                        | 三重                      | <b>Controller Information</b>                              |                                                                 |                     |                                   |       |                |           |                                 |          |                |       |
| Lasso-PS4100                                                                                            | Number<br>Name          | Type                                                       | Firmware Version                                                |                     |                                   |       |                |           |                                 |          |                |       |
| SupportAssist-Lasso                                                                                     | $\overline{\mathbf{2}}$ | CN-007JN6 70-0476 Storage Array Firmware V6.0.10 (R390548) |                                                                 |                     |                                   |       |                |           |                                 |          |                |       |

**Figure 7: Dell EqualLogic Member Device Inventory I**

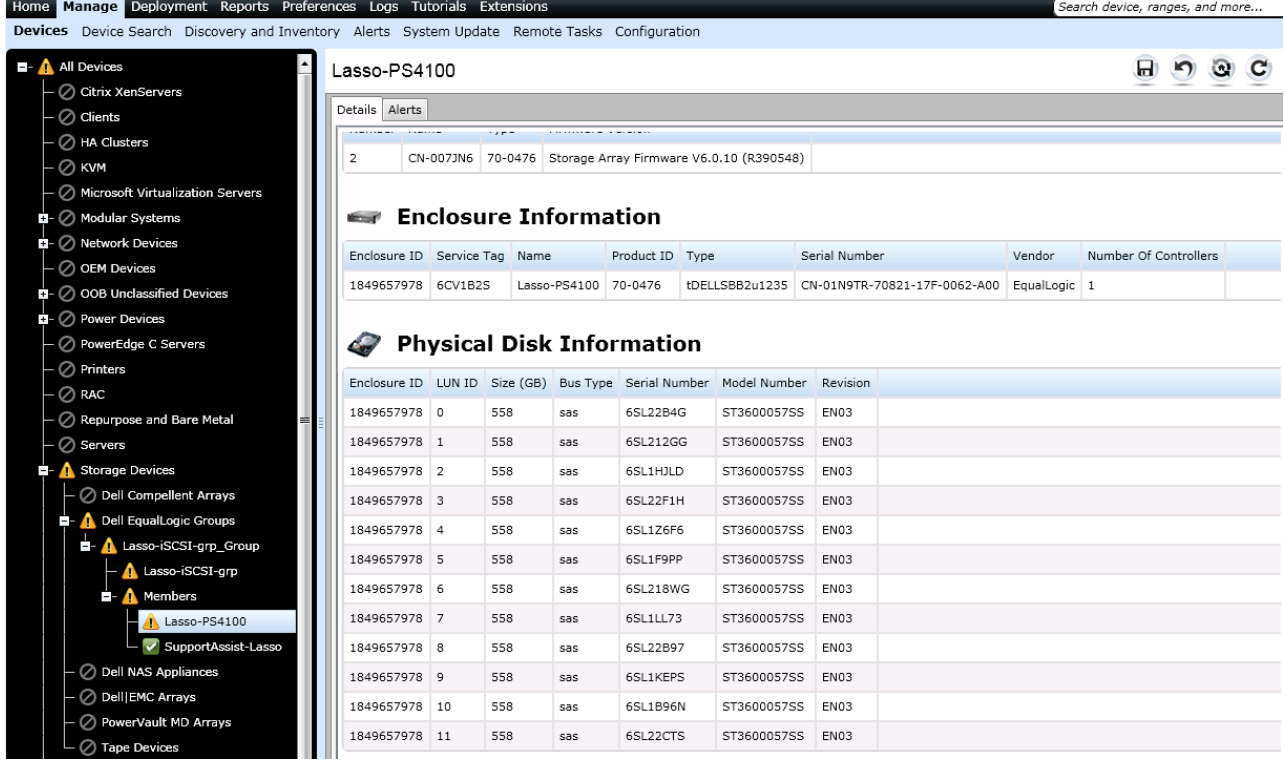

#### **Figure 8: Dell EqualLogic Member Device Inventory II**

### *Supported Actions For Dell EqualLogic Group*

Below table lists the supported actions and their behavior for Dell EqualLogic Groups.

#### **Table 1: Dell EqualLogic Group - Supported actions**

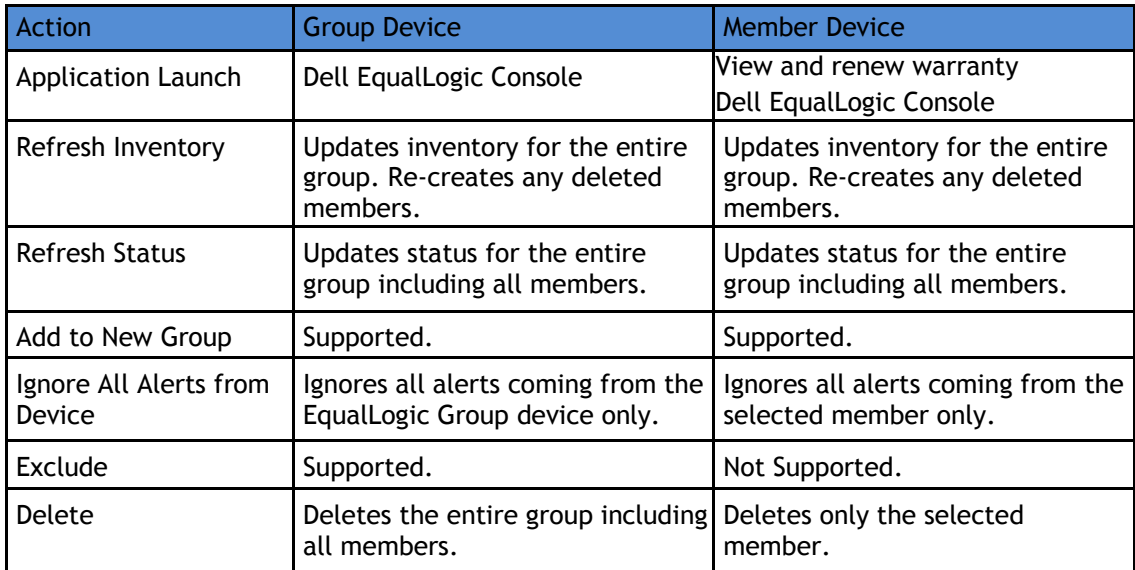

#### Dell OpenManage Essentials v2.0 – Device Support *Event Association For Dell EqualLogic Group*

Dell EqualLogic member SNMP alerts are associated at member device level and not at the group device level. Alerts tab for EqualLogic Member device will list all the alerts received from the selected member as shown in the following figures.

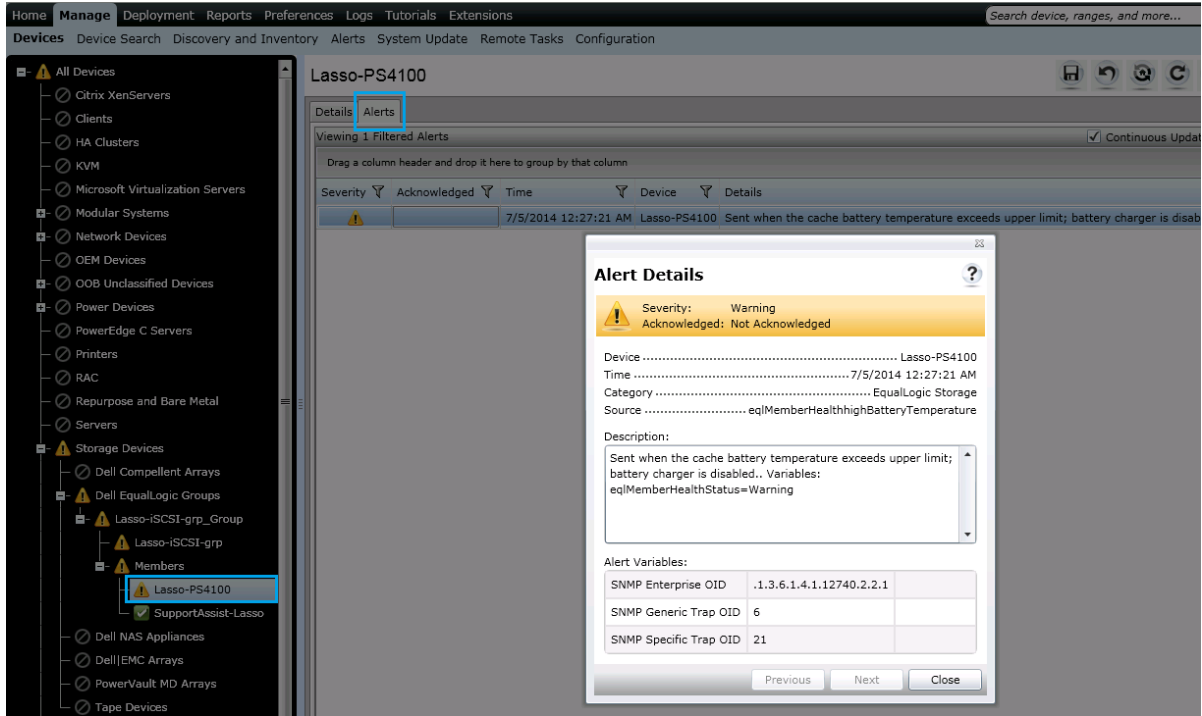

**Figure 9: Dell EqualLogic Member Event Association I**

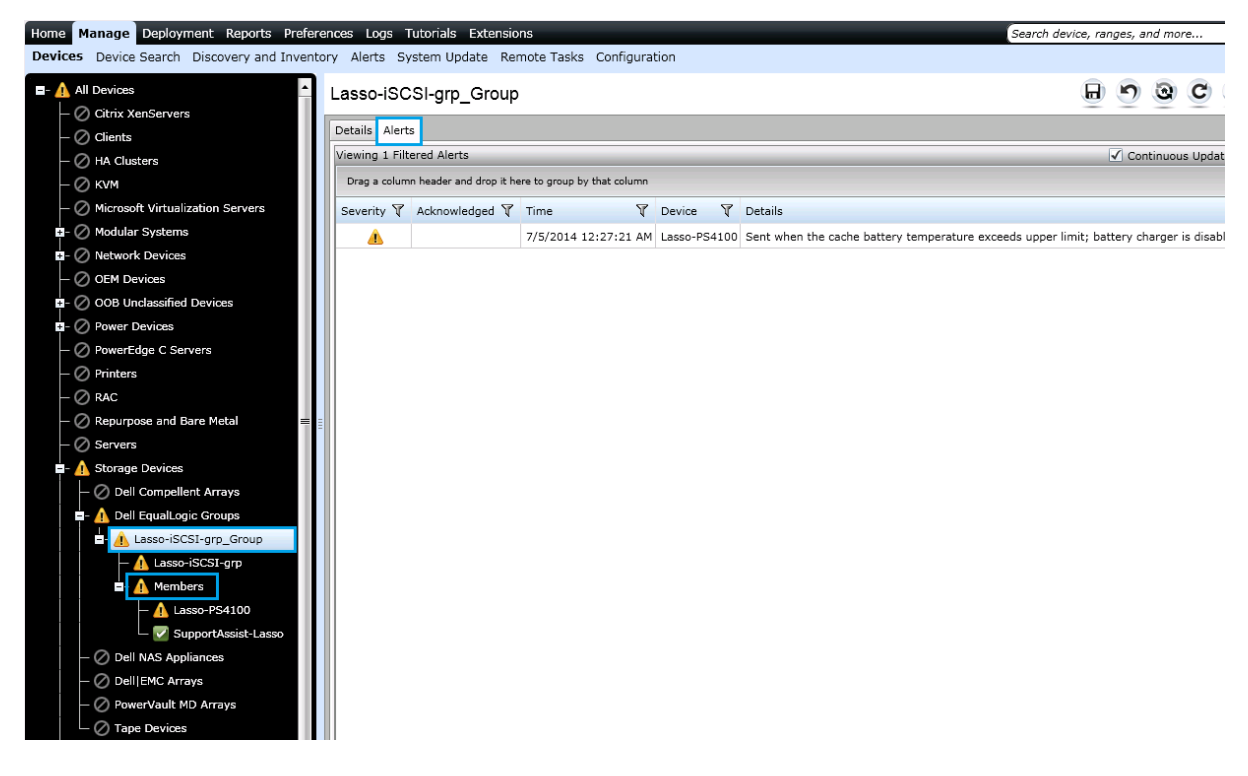

**Figure 10: Dell EqualLogic Member Event Association II**

#### Dell OpenManage Essentials v2.0 – Device Support *Recommendations For Dell EqualLogic Group discovery*

The following are highly recommended for proper support of Dell EqualLogic Groups in OpenManage Essentials:

- After upgrade from previous versions of OpenManage Essentials, it is mandatory to perform rediscovery of all the discovered Dell EqualLogic devices to have proper functionality.
- It is recommended to discover Dell EqualLogic storage arrays using the Group Management IP or Storage Group IP only, and not include any of the member IPs in the discovery range configuration.

**Note:** The back-end Dell EqualLogic storage of a FS7500/FS7600/FS7610 NAS setup will be classified as Dell EqualLogic Groups instead of Dell NAS Appliances in OpenManage Essentials.

#### <span id="page-12-0"></span>**Dell PowerVault NX3500**

Dell PowerVault NX3500 devices are classified under All Devices  $\rightarrow$  Storage Devices  $\rightarrow$  Dell NAS Appliances in the tree on the left side. User can click the discovered device to see all the inventoried tables as shown in the following figure.

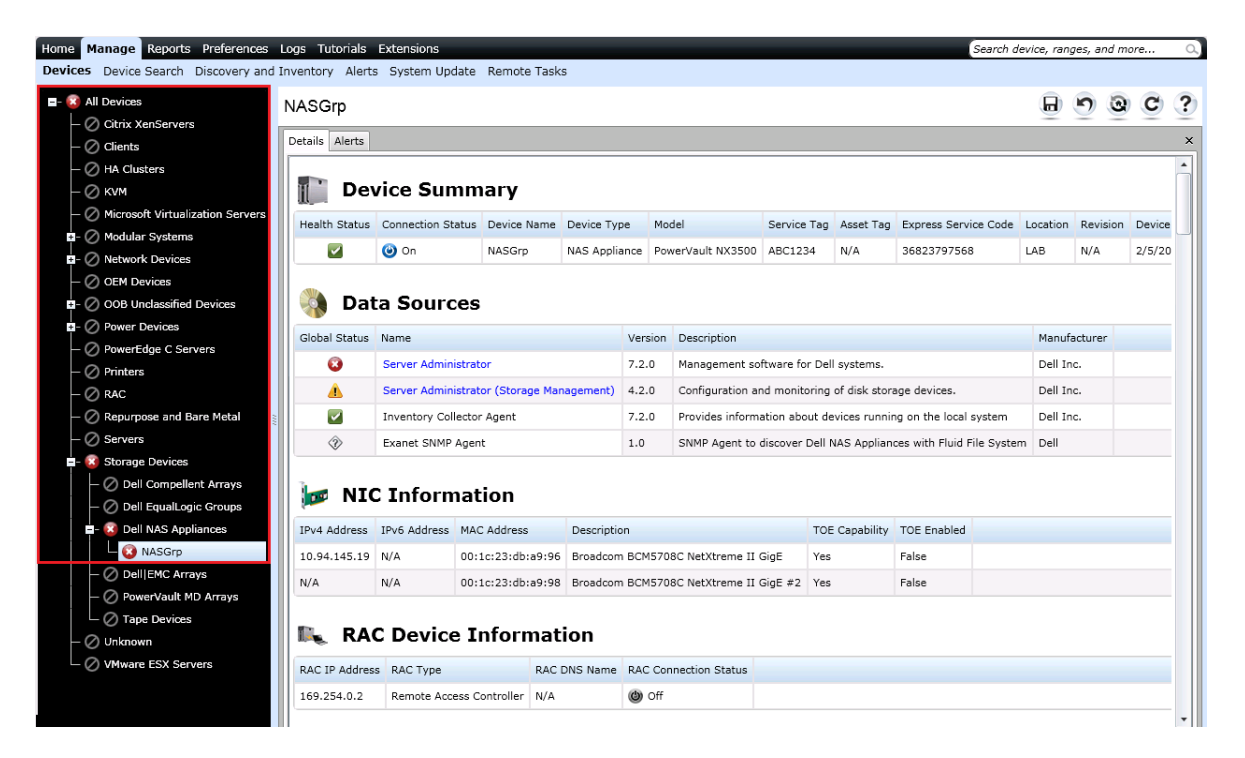

**Figure 11: Dell PowerVault NX3500 Classification and Inventory**

#### *Supported Models*

OpenManage Essentials currently supports Dell PowerVault NX3500 device.

#### **Note:**

For Dell PowerVault NX3500 NAS appliance, discovery/inventory and alerts/traps support is provided only for the solutions with Dell Fluid File System (FluidFS) V1 with OpenManage Server Administrator (OMSA) services running on the nodes. This is the default setting for any node with FluidFS V1. The Appliance Node Information table will list out the applicable details regarding the nodes present in the NAS solution. Rest of the inventory details will match the standard Dell PowerEdge Server inventory in OpenManage Essentials.

<span id="page-14-0"></span>Dell SonicWALL Firewall devices are classified under All Devices  $\rightarrow$  Network Devices  $\rightarrow$  Network Appliances in the tree on the left side. User can click the discovered device to see all the inventoried tables as shown in the following figure.

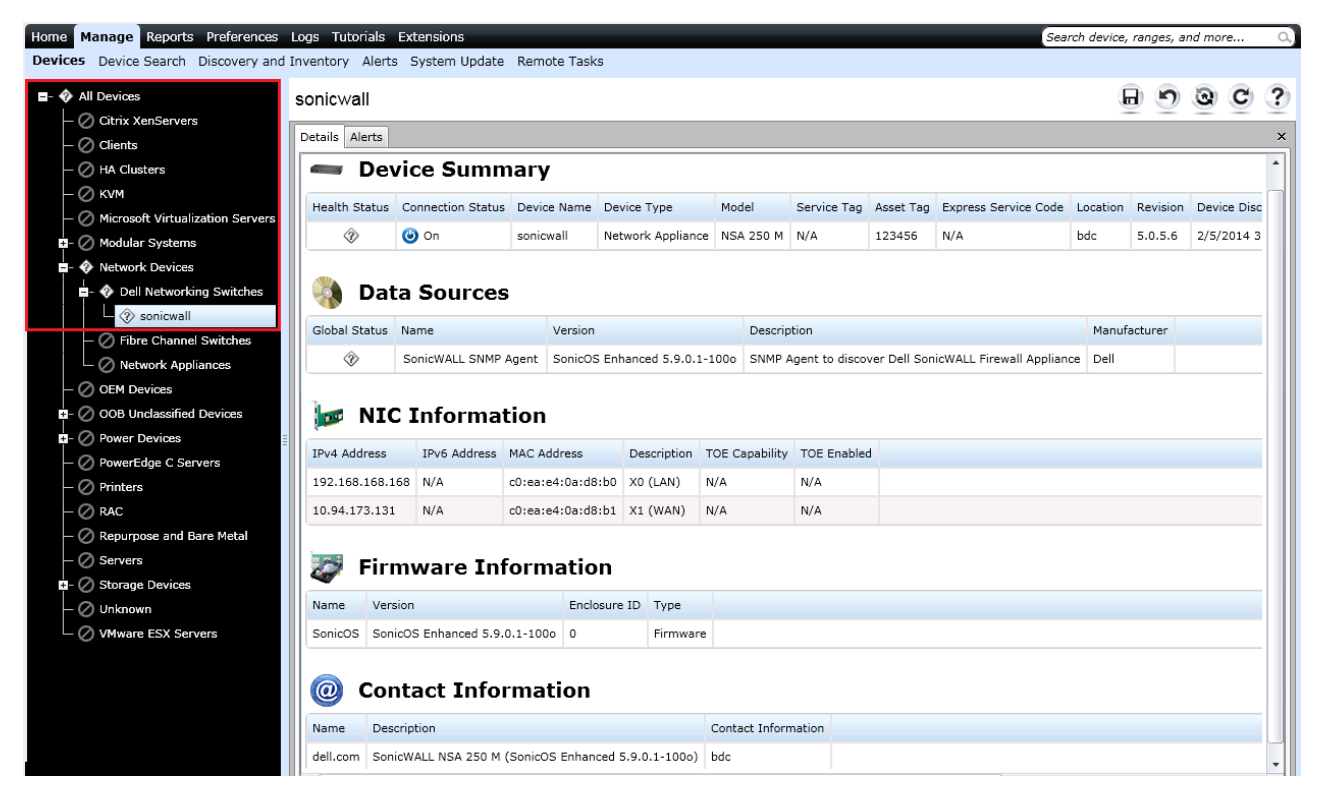

**Figure 12: Dell SonicWALL Firewall Classification and Inventory**

#### *Supported Models*

OpenManage Essentials currently supports Dell SonicWALL NSA 250M Firewall device.

#### **Note:**

Global health status for SonicWALL Firewall devices will always be shown as 'Unknown' in OpenManage Essentials. This is because the SonicWALL SNMP agent does not report device health through its Management Information Base (MIB). SonicWALL SNMP agent runs on SonicOS, which is also available on following platforms:

- TZ 100/100W, TZ 105/105W, TZ 200/200W, TZ 210/210W, and TZ 215/215W
- NSA 220/220W, NSA 240, and NSA 250M/250MW
- NSA 2400/2400MX, NSA 3500, NSA 4500, and NSA 5000
- E-Class NSA E5500, E6500, E7500, E8500, and E8510

Since the above listed models run the same firmware, they may also be classified in OpenManage Essentials similar to NSA 250M.

<span id="page-15-0"></span>Dell PowerConnect W-Series devices are classified under All Devices  $\rightarrow$  Network Devices  $\rightarrow$  Dell Networking Switches in the tree on the left side. User can click the discovered device to see all the inventoried tables as shown in the following figure.

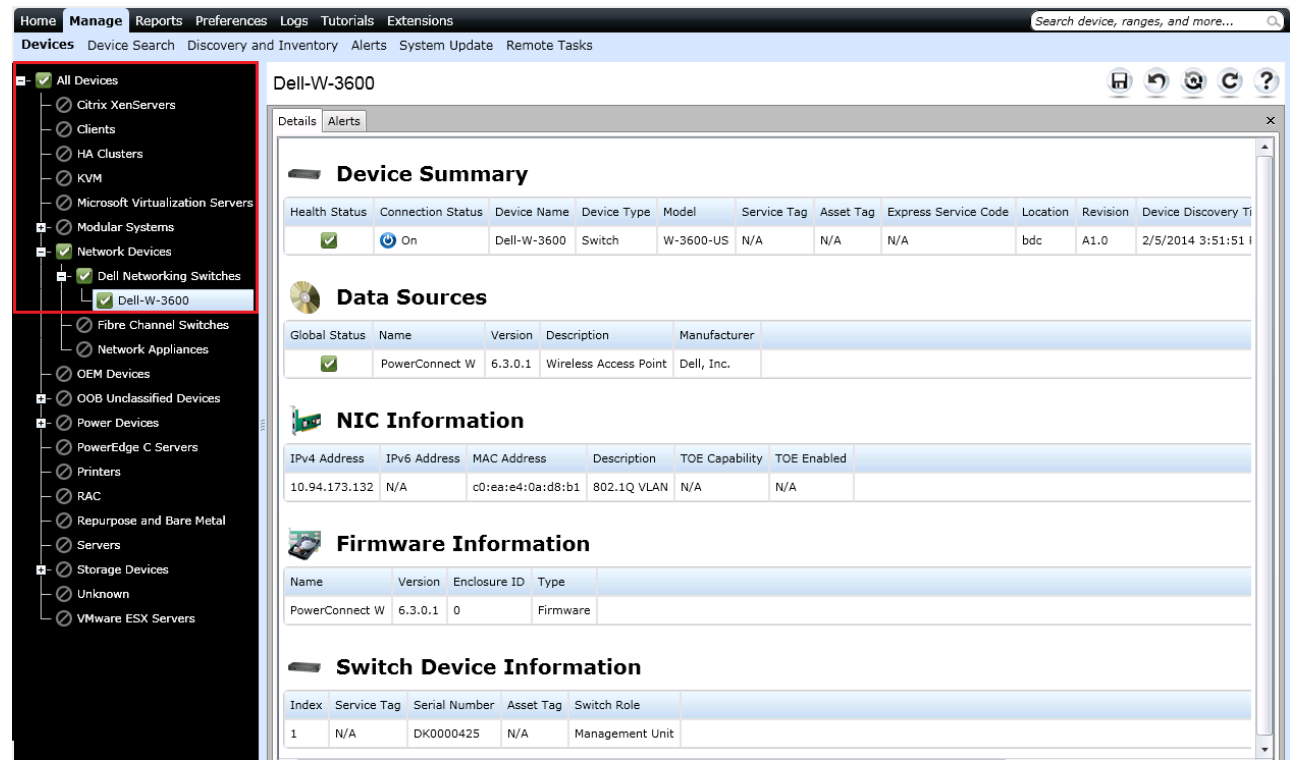

**Figure 13: Dell PowerConnect W-Series Classification and Inventory**

#### *Supported Models*

OpenManage Essentials currently supports following Dell PowerConnect W-Series devices: W-3200, W-3600, W-6000 M3, W-650, W-7210, W-7220, and W-7240.

#### **Note:**

PowerConnect W-Series devices will report only Normal or Critical (for active or inactive controllers) global health status in OpenManage Essentials. It is recommended to have ArubaOS version 6.3 or later installed on the mobility controllers for proper discovery and classification in OpenManage Essentials.

#### <span id="page-15-1"></span>**Brocade Fibre Channel**

Brocade Fibre Channel devices are classified under All Devices  $\rightarrow$  Network Devices  $\rightarrow$  Fibre Channel Switches in the tree on the left side. User can click the discovered device to see all the inventoried tables as shown in Figure 14.

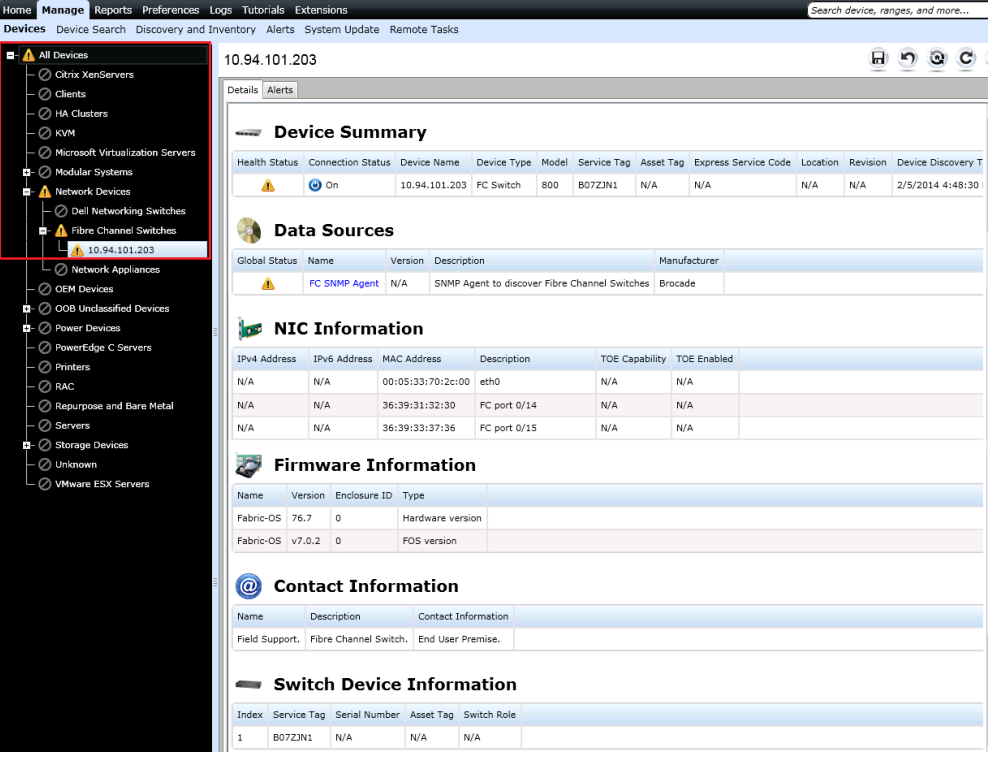

**Figure 14: Brocade Fibre Channel Classification and Inventory**

#### *Supported Models*

OpenManage Essentials currently supports following Brocade Fibre Channel devices: 200E, 300, 4424, 5100, 5300, 6505, 6520, 8000, 8424-K, M5424, and M6505.

#### <span id="page-16-0"></span>**Dell Compellent**

Dell Compellent devices are classified under All Devices  $\rightarrow$  Storage Devices  $\rightarrow$  Dell Compellent Arrays in the tree on the left side. User can click the discovered device to see all the inventoried tables as shown in the following figures.

| Home Manage Reports Preferences Logs Tutorials Extensions                           |                               |                                       |                                      |      |                                        |         |     |                                                                                                    |     | Search device, ranges, and more |              |                     |   | a.       |
|-------------------------------------------------------------------------------------|-------------------------------|---------------------------------------|--------------------------------------|------|----------------------------------------|---------|-----|----------------------------------------------------------------------------------------------------|-----|---------------------------------|--------------|---------------------|---|----------|
| Devices Device Search Discovery and Inventory Alerts System Update Remote Tasks     |                               |                                       |                                      |      |                                        |         |     |                                                                                                    |     |                                 |              |                     |   |          |
| <b>x</b> All Devices<br>◯ Citrix XenServers                                         | SC8000-SSV                    |                                       |                                      |      |                                        |         |     |                                                                                                    |     | ы                               | $\mathbf{r}$ | ø                   | c | ?        |
| ◯ Clients<br>$ \oslash$ HA Clusters<br>-⊘ kwm                                       | Details Alerts<br><b>East</b> | <b>Device Summary</b>                 |                                      |      |                                        |         |     |                                                                                                    |     |                                 |              |                     |   | $\times$ |
| - ⊘ Microsoft Virtualization Servers<br>$\mathbf{E}$ - $\oslash$ Modular Systems    |                               |                                       |                                      |      |                                        |         |     | Health Status Connection Status Device Name Device Type Model Service Tag Asset Tag Express Service Code Location Revision Device Discovery Tin |     |                                 |              |                     |   |          |
| <b>B</b> - O Network Devices<br>$ \oslash$ OEM Devices                              | ø                             | $\omega$ on                           | SC8000-SSV Compellent N/A            |      |                                        | 2D77F2S | N/A | N/A                                                                                                    | N/A | 6.4.3.9                         |              | 2/5/2014 5:14:20 PM |   |          |
| $\Box$ $\oslash$ COB Unclassified Devices<br>$\mathbf{a}$ - $\oslash$ Power Devices |                               | <b>Data Sources</b>                   |                                      |      |                                        |         |     |                                                                                                    |     |                                 |              |                     |   |          |
| ◯ PowerEdge C Servers                                                               | Global Status Name            |                                       |                                      |      | Version Description                    |         |     |                                                                                                    |     |                                 |              |                     |   |          |
| $\odot$ Printers                                                                    | Ø                             |                                       | Dell-Compellent Storage Center 6.4.3 |      |                                        |         |     | The Dell Compellent Storage Center storage area network provides a highly efficient and flexible virtualize                                     |     |                                 |              |                     |   |          |
| $\oslash$ RAC                                                                       |                               |                                       |                                      |      |                                        |         |     |                                                                                                    |     |                                 |              |                     |   |          |
| ◯ Repurpose and Bare Metal                                                          | <b>TEMP</b>                   | <b>NIC Information</b>                |                                      |      |                                        |         |     |                                                                                                    |     |                                 |              |                     |   |          |
| ◯ Servers<br><b>E- x</b> Storage Devices                                            |                               | IPv4 Address IPv6 Address MAC Address |                                      |      | Description TOE Capability TOE Enabled |         |     |                                                                                                    |     |                                 |              |                     |   |          |
| R Dell Compellent Arrays                                                            | 10.94.168.21 N/A              |                                       | 00:30:5b:f2:0d:dc                    | etho | N/A                                    | N/A     |     |                                                                                                    |     |                                 |              |                     |   |          |
| SC8000-SSV                                                                          | 10.94.168.20 N/A              |                                       | 00:30:5b:f2:0d:dc eth0               |      | N/A                                    | N/A     |     |                                                                                                    |     |                                 |              |                     |   |          |
| ◯ Dell EqualLogic Groups                                                            | 11.0.10.220                   | N/A                                   | 00:30:5b:f2:0d:d8 eth1               |      | N/A                                    | N/A     |     |                                                                                                    |     |                                 |              |                     |   |          |
| O Dell NAS Appliances<br>O Delli EMC Arrays<br>⊙ PowerVault MD Arrays               | 三重                            | <b>Controller Information</b>         |                                      |      |                                        |         |     |                                                                                                    |     |                                 |              |                     |   |          |
| $-\oslash$ Tape Devices                                                             | Number<br>Name                | Model                                 | Service Tag Asset Tag                |      |                                        |         |     |                                                                                                    |     |                                 |              |                     |   |          |
| O Unknown                                                                           |                               | SN 60758 CT SC8000 2D77F2S            |                                      | N/A  |                                        |         |     |                                                                                                    |     |                                 |              |                     |   |          |
| ◯ VMware ESX Servers                                                                |                               | SN 60750 CT SCROOL 1D77F2S            |                                      | N/A  |                                        |         |     |                                                                                                    |     |                                 |              |                     |   |          |

**Figure 15: Dell Compellent Classification**

| Details Alerts                   |                                                 |                        |           |                                                       |             |                      |     |                            |                     |                                            |         |                           |                                                                                                    |     |
|----------------------------------|-------------------------------------------------|------------------------|-----------|-------------------------------------------------------|-------------|----------------------|-----|----------------------------|---------------------|--------------------------------------------|---------|---------------------------|----------------------------------------------------------------------------------------------------|-----|
|                                  |                                                 |                        |           |                                                       |             |                      |     |                            |                     |                                            |         |                           |                                                                                                    |     |
| $\sim$                           |                                                 | <b>Device Summary</b>  |           |                                                       |             |                      |     |                            |                     |                                            |         |                           |                                                                                                    |     |
|                                  |                                                 |                        |           | Health Status Connection Status Device Name           |             | Device Type Model    |     |                            |                     | Service Tag Asset Tag Express Service Code |         | Location Revision         | Device Discovery Tin                                                                                        |     |
| Ø                                | SC8000-SSV<br>N/A<br>$\bullet$ on<br>Compellent |                        | 2D77F2S   | N/A                                                   |             | N/A                  | N/A | 6.4.3.9                    | 2/5/2014 5:14:20 PM |                                            |         |                           |                                                                                                    |     |
|                                  |                                                 |                        |           |                                                       |             |                      |     |                            |                     |                                            |         |                           |                                                                                                    |     |
|                                  |                                                 | <b>Data Sources</b>    |           |                                                       |             |                      |     |                            |                     |                                            |         |                           |                                                                                                    |     |
| Global Status                    | Name                                            |                        |           |                                                       | Version     | Description          |     |                            |                     |                                            |         |                           |                                                                                                    |     |
| Ø                                |                                                 |                        |           | Dell-Compellent Storage Center                        | 6.4.3       |                      |     |                            |                     |                                            |         |                           | The Dell Compellent Storage Center storage area network provides a highly efficient and flexible virtualize |     |
|                                  |                                                 | <b>NIC Information</b> |           |                                                       |             |                      |     |                            |                     |                                            |         |                           |                                                                                                    |     |
|                                  |                                                 |                        |           |                                                       |             |                      |     |                            |                     |                                            |         |                           |                                                                                                    |     |
| IPv4 Address                     |                                                 |                        |           | IPv6 Address MAC Address                              | Description |                      |     | TOE Capability TOE Enabled |                     |                                            |         |                           |                                                                                                    |     |
| 10.94.168.21                     | N/A                                             |                        |           | 00:30:5b:f2:0d:dc                                     | eth0        | N/A                  |     | N/A                        |                     |                                            |         |                           |                                                                                                    |     |
| 10.94.168.20                     | N/A                                             |                        |           | 00:30:5b:f2:0d:dc                                     | eth0        | N/A                  |     | N/A                        |                     |                                            |         |                           |                                                                                                    |     |
| 11.0.10.220                      | N/A                                             |                        |           | 00:30:5b:f2:0d:d8                                     | eth1        | N/A                  |     | N/A                        |                     |                                            |         |                           |                                                                                                    |     |
|                                  |                                                 |                        |           |                                                       |             |                      |     |                            |                     |                                            |         |                           |                                                                                                    |     |
| 非典                               |                                                 |                        |           | <b>Controller Information</b>                         |             |                      |     |                            |                     |                                            |         |                           |                                                                                                    |     |
| Name<br>Number                   |                                                 | Model                  |           | Service Tag                                           | Asset Tag   |                      |     |                            |                     |                                            |         |                           |                                                                                                    |     |
| 1                                |                                                 | SN 60758 CT_SC8000     |           | 2D77F2S                                               | N/A         |                      |     |                            |                     |                                            |         |                           |                                                                                                    |     |
| $\overline{2}$                   |                                                 |                        |           | SN 60759 CT_SC8000 1D77F2S                            | N/A         |                      |     |                            |                     |                                            |         |                           |                                                                                                    |     |
| $\leftarrow$                     |                                                 |                        |           | <b>Enclosure Information</b>                          |             |                      |     |                            |                     |                                            |         |                           |                                                                                                    |     |
|                                  |                                                 |                        |           |                                                       |             |                      |     |                            |                     |                                            |         |                           |                                                                                                    |     |
| Channel Number Enclosure ID Name |                                                 |                        |           |                                                       | Product ID  | Type                 |     | SCSI ID                    | Asset Name          | Asset Tag                                  |         | Service Tag Serial Number | Part Number                                                                                                 | Bac |
| N/A                              | $\mathbf 1$                                     |                        |           | Enclosure - 1 N/A                                     |             | SAS_EBOD_6G          | N/A | N/A                        |                     | N/A                                        | N/A     | N/A                       | EN-SASX6X24                                                                                                 | N/f |
|                                  |                                                 |                        |           | <b>Physical Disk Information</b>                      |             |                      |     |                            |                     |                                            |         |                           |                                                                                                    |     |
|                                  |                                                 |                        |           |                                                       |             |                      |     |                            |                     |                                            |         |                           |                                                                                                    |     |
|                                  |                                                 |                        |           | Enclosure ID Disk Number Name Size (GB) Serial Number |             |                      |     | Model Number               |                     | <b>Revision</b>                            | Vendor  |                           |                                                                                                    |     |
| 1                                | $\mathbf{1}$                                    |                        | $01 - 03$ | 146                                                   |             | 6XM0N50Z0000B24591U8 |     | SEAGATE ST9146853SS        |                     | XRY2                                       | SEAGATE |                           |                                                                                                    |     |
| 1                                | $\overline{2}$                                  |                        |           | $01 - 12$ 146                                         |             | 6XM0N6S00000B244D3KZ |     | SEAGATE ST9146853SS        |                     | XRY2                                       | SEAGATE |                           |                                                                                                    |     |
| 1                                | 3                                               |                        | $01 - 04$ | 146                                                   |             | 6XM0N67C0000B245AK5F |     | SEAGATE ST9146853SS        |                     | XRY2                                       | SEAGATE |                           |                                                                                                    |     |
| $\mathbf 1$                      | 4                                               |                        | $01 - 02$ | 146                                                   |             | 6XM0N6QV0000B245AS49 |     | SEAGATE ST9146853SS        |                     | XRY2                                       | SEAGATE |                           |                                                                                                    |     |
| 1                                | 5                                               |                        | $01 - 08$ | 146                                                   |             | 6XM0N6B10000B245AMLX |     | SEAGATE ST9146853SS        |                     | XRY2                                       | SEAGATE |                           |                                                                                                    |     |
| 1                                | 6                                               |                        | $01 - 01$ | 146                                                   |             | 6XM0N6JX0000B245AQC3 |     | SEAGATE ST9146853SS        |                     | XRY2                                       | SEAGATE |                           |                                                                                                    |     |
| $\mathbf 1$                      | 7                                               |                        | $01 - 07$ | 146                                                   |             | 6XM0N6EA0000B245AJH3 |     | SEAGATE ST9146853SS        |                     | XRY2                                       | SEAGATE |                           |                                                                                                    |     |
| 1                                | 8                                               |                        |           | $01-11$ 146                                           |             | 6XM0N6TF0000B244CGGA |     | SEAGATE ST9146853SS        |                     | XRY2                                       | SEAGATE |                           |                                                                                                    |     |
| 1                                | 9                                               |                        | $01 - 06$ | 146                                                   |             | 6XM0N6AK0000B245AM85 |     | SEAGATE ST9146853SS        |                     | XRY2                                       | SEAGATE |                           |                                                                                                    |     |
| $\mathbf{1}$                     | 10                                              |                        | $01 - 09$ | 146                                                   |             | 6XM0N6AR0000B245AM8Y |     | SEAGATE ST9146853SS        |                     | XRY2                                       | SEAGATE |                           |                                                                                                    |     |
| 1                                | 11                                              |                        | $01 - 05$ | 146                                                   |             | 6XM0N6BB0000B245AMML |     | SEAGATE ST9146853SS        |                     | XRY2                                       | SEAGATE |                           |                                                                                                    |     |
| 1                                | 12                                              |                        |           | $01 - 10$ 146                                         |             | 6XM0LSG70000M2448B1H |     | SEAGATE ST9146853SS        |                     | XRY2                                       | SEAGATE |                           |                                                                                                    |     |

**Figure 16: Dell Compellent Inventory Details**

#### *Supported Models*

OpenManage Essentials currently supports Dell Compellent SC8000 device.

#### **Note:**

The "Device summary" and "Enclosure Information" tables will show the service tag in the "Service Tag" column only if the Dell Compellent device is running with firmware version 6.4.1 or later. If the firmware version is earlier than 6.4.1, the "Service Tag" column will show "N/A". The firmware version can be located under the "Agent Version" column of the "Data Sources" table as highlighted in Figure 16. Users are suggested to update all their target devices with the latest firmware available.

<span id="page-18-0"></span>Dell Networking devices are classified under All Devices  $\rightarrow$  Network Devices  $\rightarrow$  Dell Networking Switches in the tree on the left side. User can click the discovered device to see all the inventoried tables as shown in the following figure.

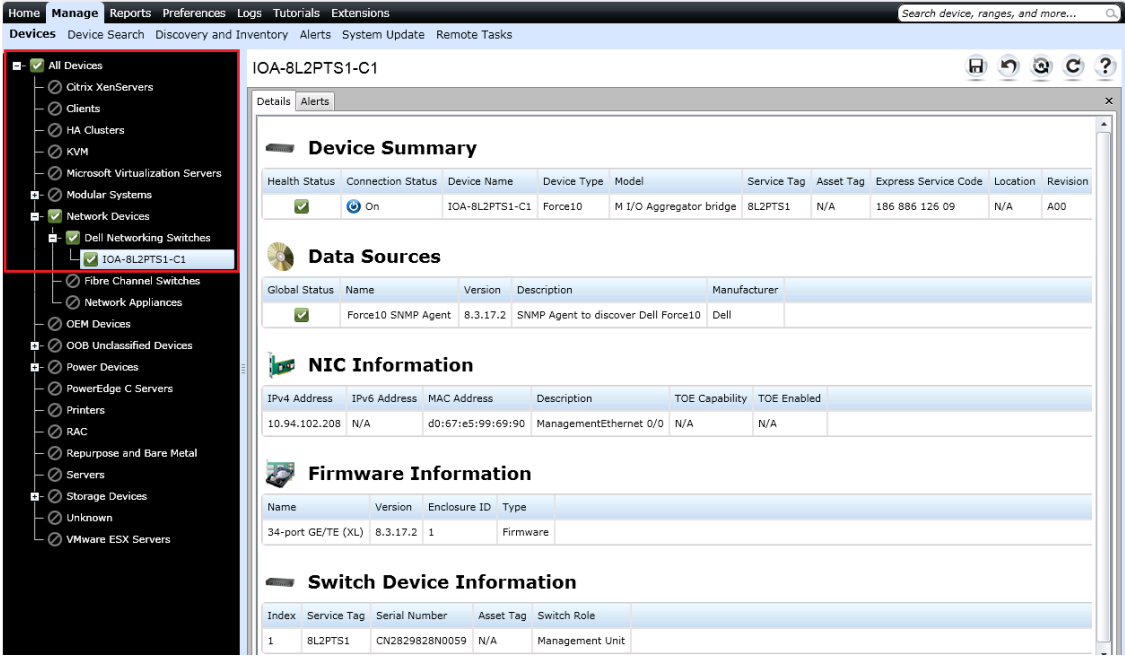

**Figure 17: Dell Networking Classification and Inventory**

#### *Supported Models*

OpenManage Essentials currently supports following Dell Networking Switches:

**Table 2: Minimum firmware version that supports the display of Service Tag of Dell Networking devices**

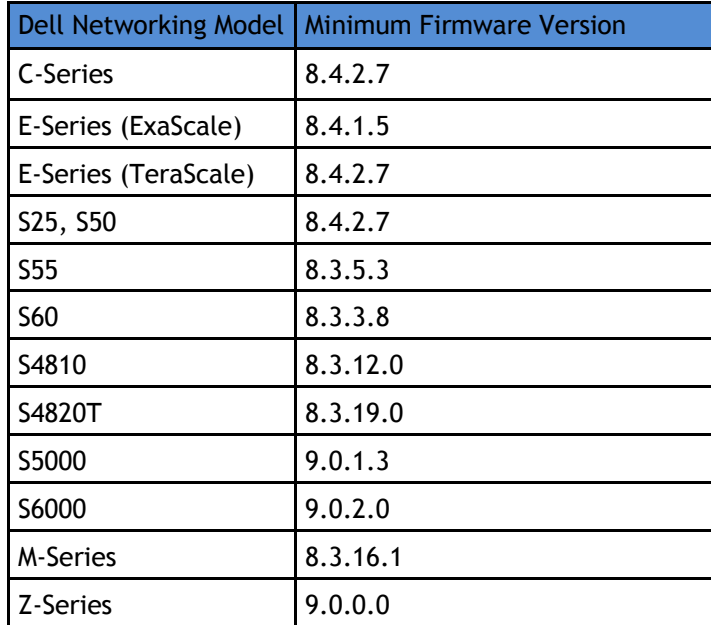

#### **Note:**

Device type for the entire portfolio of Dell switches will be shown as Dell Networking (this does not include Brocade Fiber Channel switches). This behavior is irrespective of whether the firmware on the switch device has been upgraded to the rebranded one or not.

#### **Note:**

The "Device summary" and "Switch Device Information" tables will show the service tag in the "Service Tag" column only if the Dell Networking device is running with the supported firmware versions or later. Refer Table 2 for firmware versions supporting service tag for corresponding Dell Networking models. If the firmware version is earlier than those listed in Table 2, the "Service Tag" column will show "N/A." The firmware version can be located under the "Version" column of the "Firmware Information" table.

#### <span id="page-19-0"></span>**Dell KVM**

Dell KVM devices are classified under All Devices  $\rightarrow$  KVM in the tree on the left side. User can click the discovered device to see all the inventoried tables as shown in the following figure.

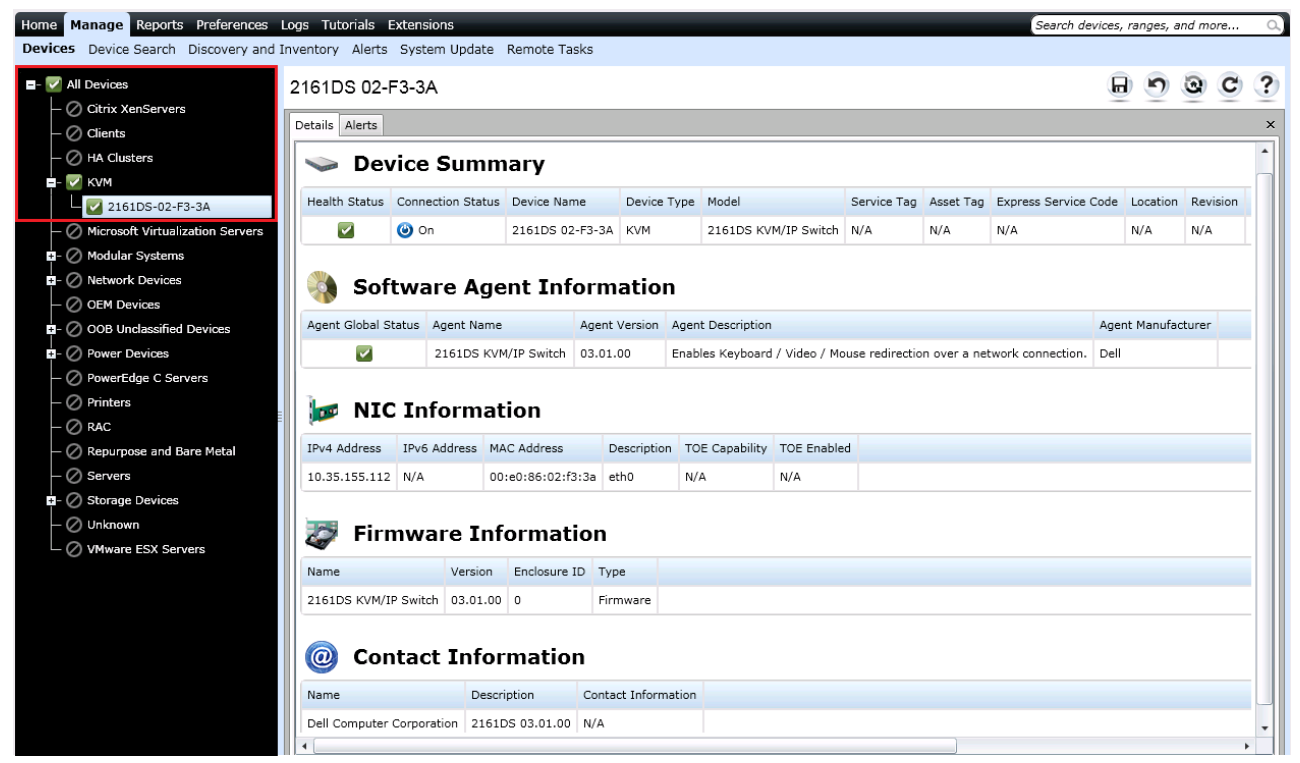

**Figure 18: Dell KVM Classification and Inventory**

#### *Supported Models*

OpenManage Essentials currently supports the following Dell KVM devices: 4161DS, 1082DS, 2161DS, 2161DS-2, 2162DS, 2321DS, and 4332DS.

#### **Note:**

It is recommended to have latest firmware (version 1.16) installed on the KVM device to properly discover and classify it in OpenManage Essentials.

#### <span id="page-20-0"></span>**Dell PDU**

Dell PDU devices are classified under All Devices  $\rightarrow$  Power Devices  $\rightarrow$  PDU in the tree on the left side. User can click the discovered device to see all the inventoried tables as shown in Figure 19.

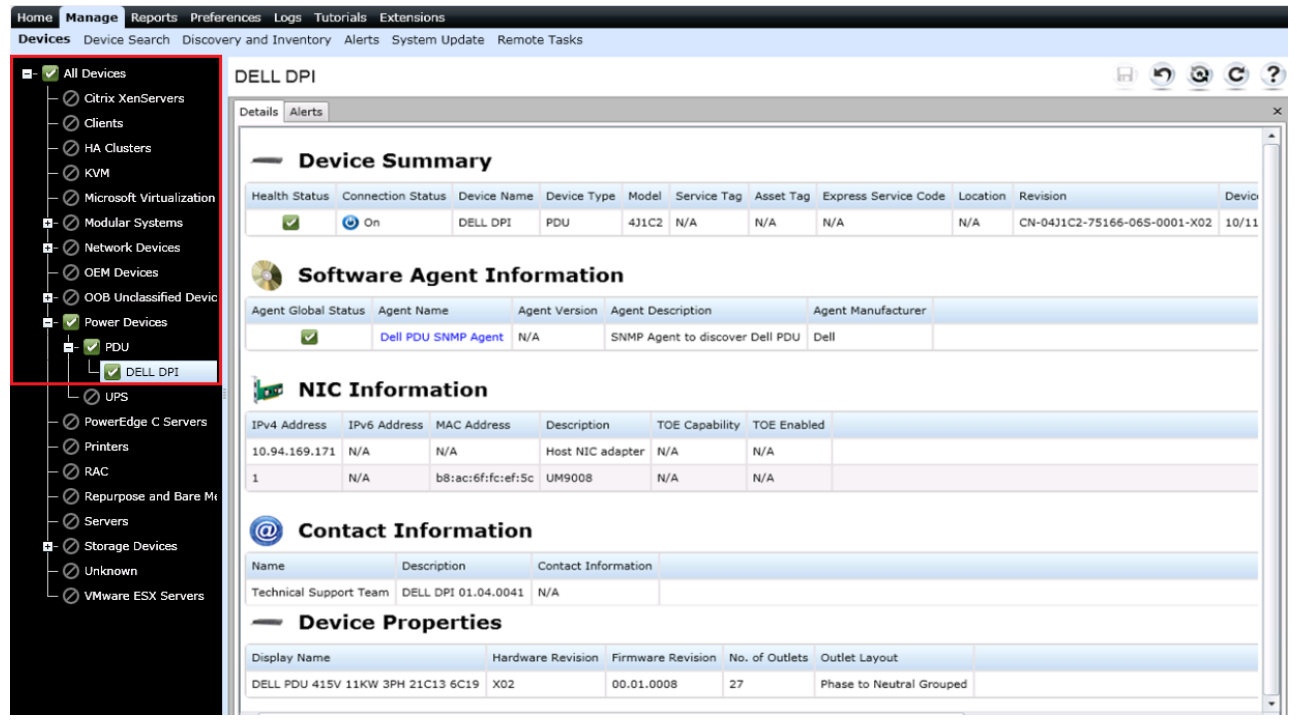

**Figure 19: Dell PDU Classification and Inventory**

#### *Supported Models*

OpenManage Essentials currently supports following Dell PDU devices:

- Managed Rack PDU: K538N, G756N, H544N, J523N, and K539N.
- Metered Rack PDU: 1X98J, 7P35N, 09FG8, 4J1C2, XX5T6, RXKCH, K5YYY, 2CM2K, C0G4D, G728N, J519N, K535N, G740N, H534N, J520N, K536N, G744N, J521N, and 6809.

#### <span id="page-20-1"></span>**Dell UPS**

Dell UPS devices are classified under All Devices  $\rightarrow$  Power Devices  $\rightarrow$  UPS in the tree on the left side. User can click the discovered device to see all the inventoried tables as shown in the following figure.

#### *Supported Models*

OpenManage Essentials currently supports the following Dell UPS devices: 1000T HV, 4200R HV, 1920T LV, 1920T HV, 500T LV, 500T HV, 1000R LV, 1000R HV, 1920R LV, 1920R HV, 2700R/T LV, 2700R/T HV, 2700R/T HV-US, 2700R Telco LV, 2700R Telco HV-US, 2700R Telco HV, 3750R HV-US, 3750R HV, 4200R HV-US, 4200R HV, 5600 LI HV-US, 5600 LI HV, 5600R OL HV-US, and 5600R OL HV.

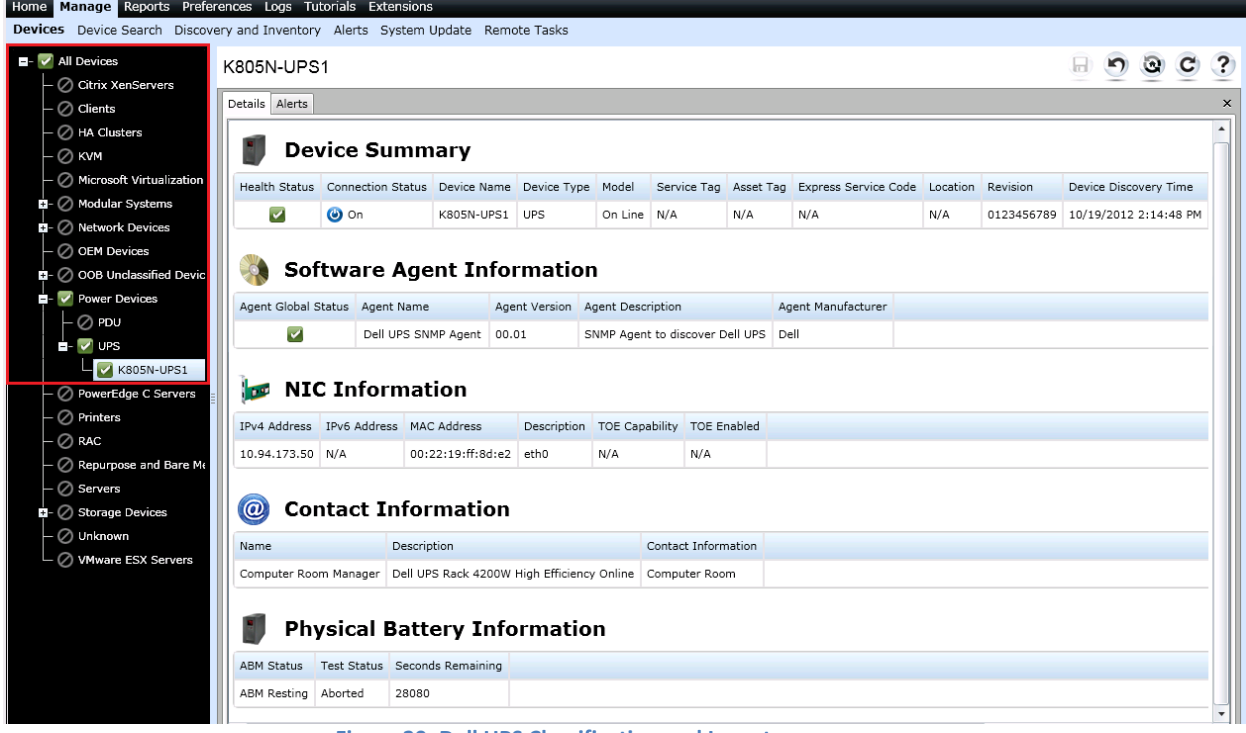

**Figure 20: Dell UPS Classification and Inventory**

# <span id="page-21-0"></span>**Device Health**

Health status reflects the overall health of the device contributed by their SNMP agent. The health status can be Critical, Warning, Normal or Unknown. Please refer to the Table 3 for more details:

#### **Table 3: Device Health Symbols**

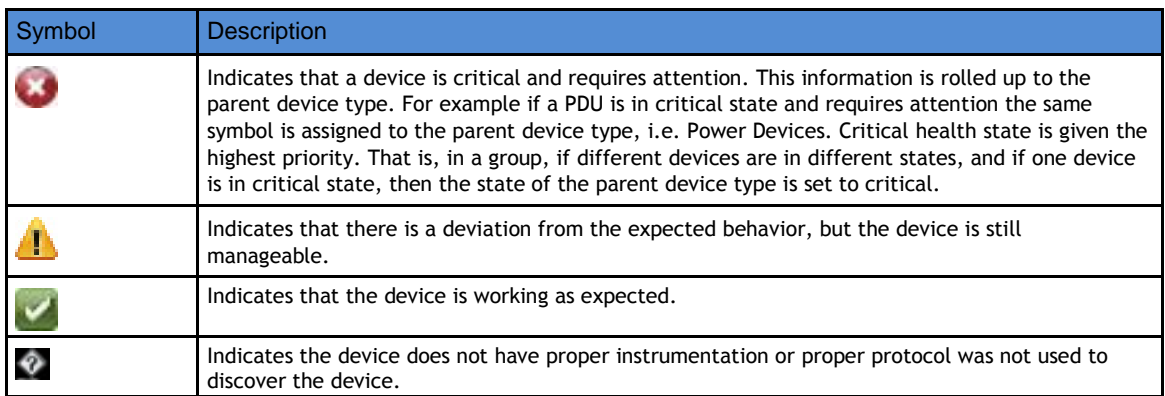

# <span id="page-21-1"></span>**Warranty Information support**

OpenManage Essentials v2.0 supports device warranty information through the Warranty Information report. Users can also view and renew warranty on the Warranty Information report page. This warranty information is collected at run time from Dell Support site by providing corresponding service tag of the hardware.

Warranty information is based on the service tag and is available for Dell EqualLogic Groups, Dell PowerVault NX3500, Brocade Fibre Channel, Dell Compellent, and Dell Networking devices. Warranty information is not available for Dell SonicWALL Firewall, PowerConnect W-Series, KVM, PDU, and UPS devices. The warranty report can be viewed by navigating to Reports  $\rightarrow$  Warranty Information as shown in Figure 16.

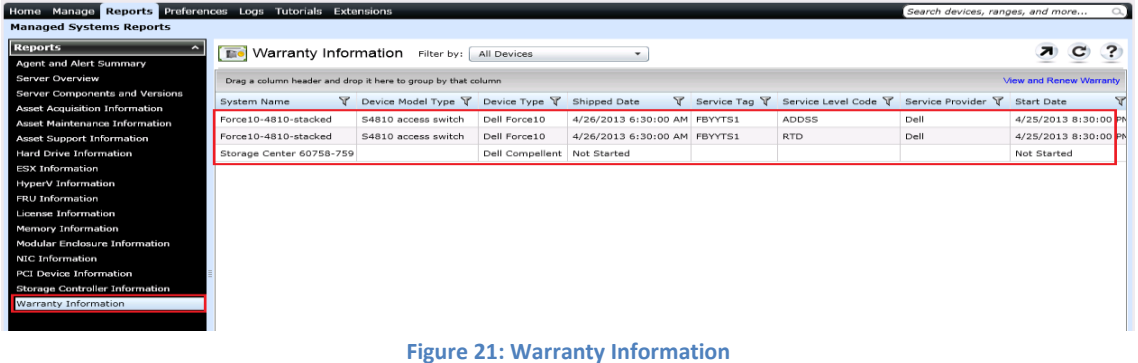

# <span id="page-22-0"></span>**Application Launch**

Application launch provides a right-click action menu item on the discovered device to launch 1×1 console or application. OpenManage Essentials provides the capability to launch and navigate to the devicespecific console for Dell EqualLogic Groups, PowerVault NX3500, SonicWALL Firewall, PowerConnect W-Series, Brocade Fibre Channel, Compellent, KVM, PDU, and UPS. Application launch action can be performed as shown in the following figure.

| PDU                                    |                       | Software Agent Informatio                      |                     |                    |  |  |  |
|----------------------------------------|-----------------------|------------------------------------------------|---------------------|--------------------|--|--|--|
| 16809<br>UPS                           | <b>DELL6809</b>       | Agent Name                                     |                     | Agent Vers         |  |  |  |
| P <sup>inters</sup>                    | Application Launch ▶  | <u>Dall-Farrat 0 SNMD Agent</u><br>PDU Console |                     | N/A                |  |  |  |
| <b>RAC</b>                             | Troubleshoot          |                                                | http://10.94.173.45 |                    |  |  |  |
| <b>S</b> ervers                        | Refresh Inventory     | formation                                      |                     |                    |  |  |  |
| Storage Devices                        | Refresh Status        | MAC Address<br>ddress                          |                     | <b>Description</b> |  |  |  |
| L nknown<br><b>V</b> Mware ESX Servers | Add to New Group      |                                                | 00:01:e8:95:f7:2e   | Managem            |  |  |  |
|                                        | Add to Existing Group |                                                |                     |                    |  |  |  |
|                                        | Exclude               | ire Information                                |                     |                    |  |  |  |
|                                        | Delete<br>Name        | Enclosure ID<br>Version<br>Tyne                |                     |                    |  |  |  |

**Figure 22: Application Launch for Dell PDU**

<span id="page-23-0"></span>Dell OpenManage Essentials v2.0 – Device Support **Configuring Custom URLs**

OpenManage Essentials supports creation and launch of custom URLs on all device groups. This feature comes handy when user wants to visit same URL for a group of devices. Once created, any device falling under the group gets added with the custom URL launch.

#### <span id="page-23-1"></span>**Creating a Custom URL**

Steps to create a custom are as follows:

- 1. Click Preferences  $\rightarrow$  Custom URL Settings.
- 2. Click  $\bigstar$  icon on right side.
- 3. Enter the Name, URL, Description and select the device type from the drop-down list. After entering the URL, you can also test the URL launch by clicking the "Test URL" button.
- 4. Click "Ok."

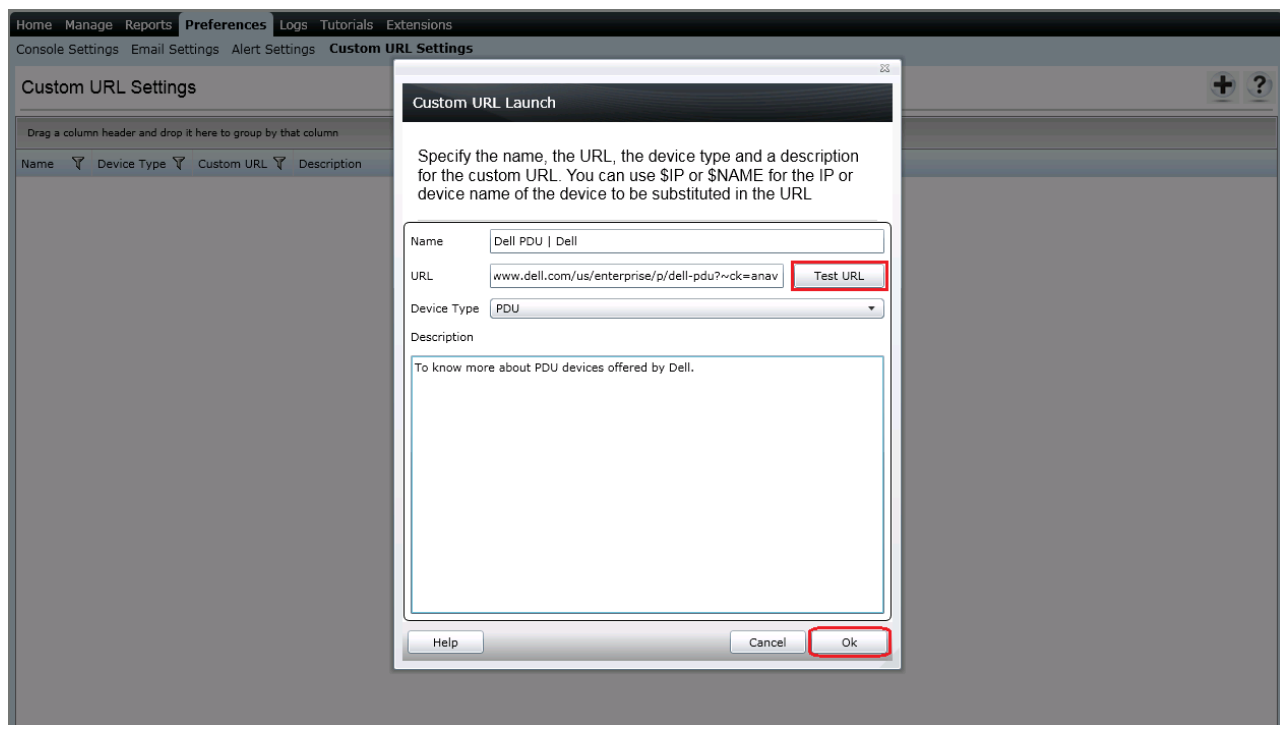

**Figure 23: Creating a Custom URL**

#### <span id="page-23-2"></span>**Launching the Custom URL**

Procedure for launching the custom URL is as follows:

- 1. Click Manage  $\rightarrow$  Devices and select the device from the tree.
- 2. Right-click the device and select "Application Launch."

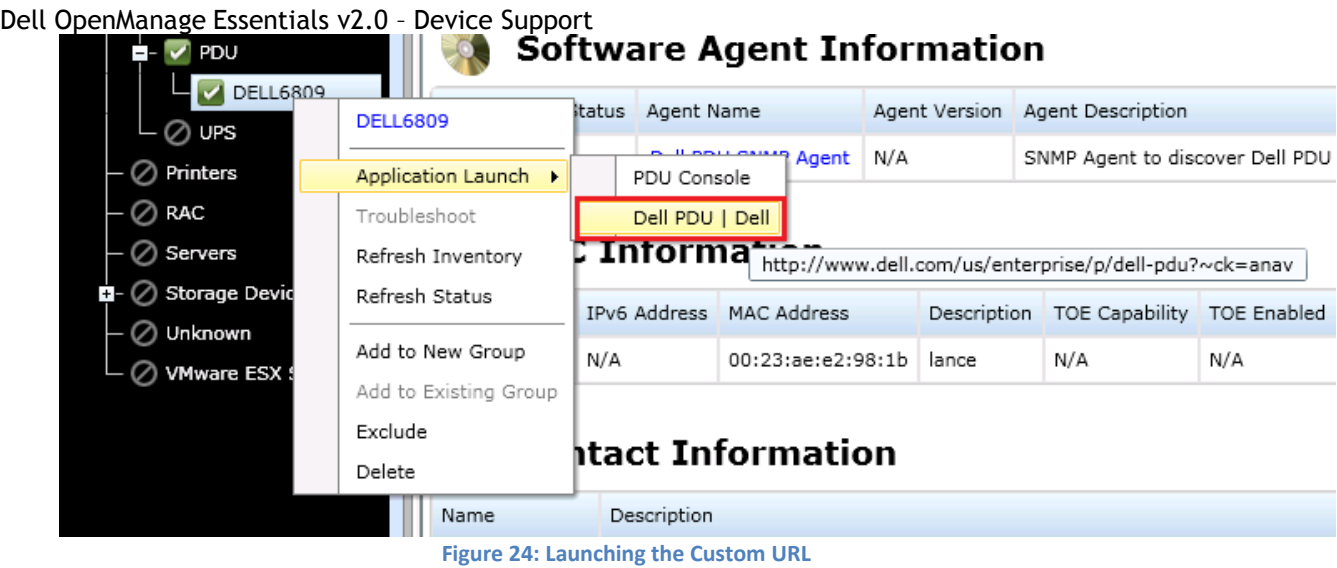

# <span id="page-24-0"></span>**Alerts (SNMP Traps)**

The SNMP alerts received from discovered Dell devices will be shown under the alerts tab of the respective device. OpenManage Essentials supports SNMP V1/V2 alerts only (as of now). The status of the device is polled every time an SNMP trap is received from that device. For example, if a trap with critical severity is received from a device, status of that device is set to critical.

# <span id="page-24-1"></span>**Understanding the Alert types**

The following alert log types are displayed:

#### **Table 4: Alert Types**

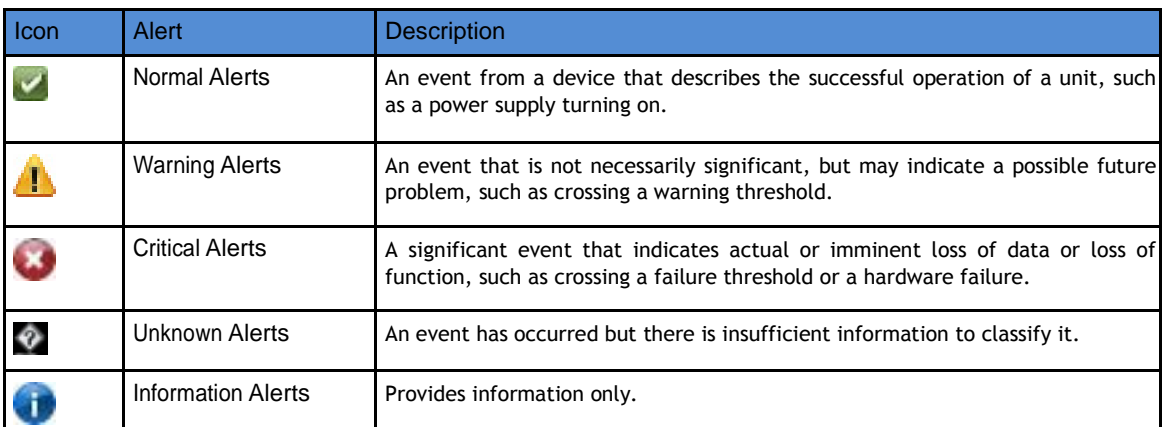

#### <span id="page-25-0"></span>Dell OpenManage Essentials v2.0 – Device Support **Viewing Alerts from a Device**

Click on the device in the device tree then navigate to the "Alerts" tab as shown below:

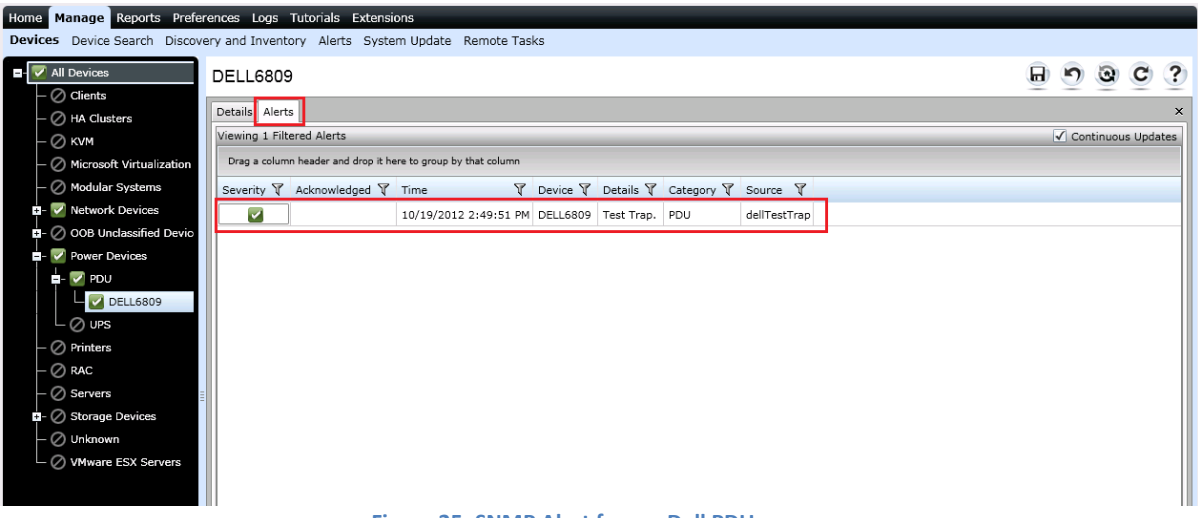

#### **Figure 25: SNMP Alert from a Dell PDU**

# <span id="page-25-1"></span>**Viewing Alert Categories**

Predefined alerts for Dell PowerVault NX3500, SonicWALL Firewall, PowerConnect W-Series, Brocade Fibre Channel, Compellent, Dell Networking, KVM, PDU, and UPS devices can be seen under the Alert Categories section in OpenManage Essentials. Navigate to Manage  $\rightarrow$  Alerts  $\rightarrow$  Alert Categories, and then click the appropriate alert category.

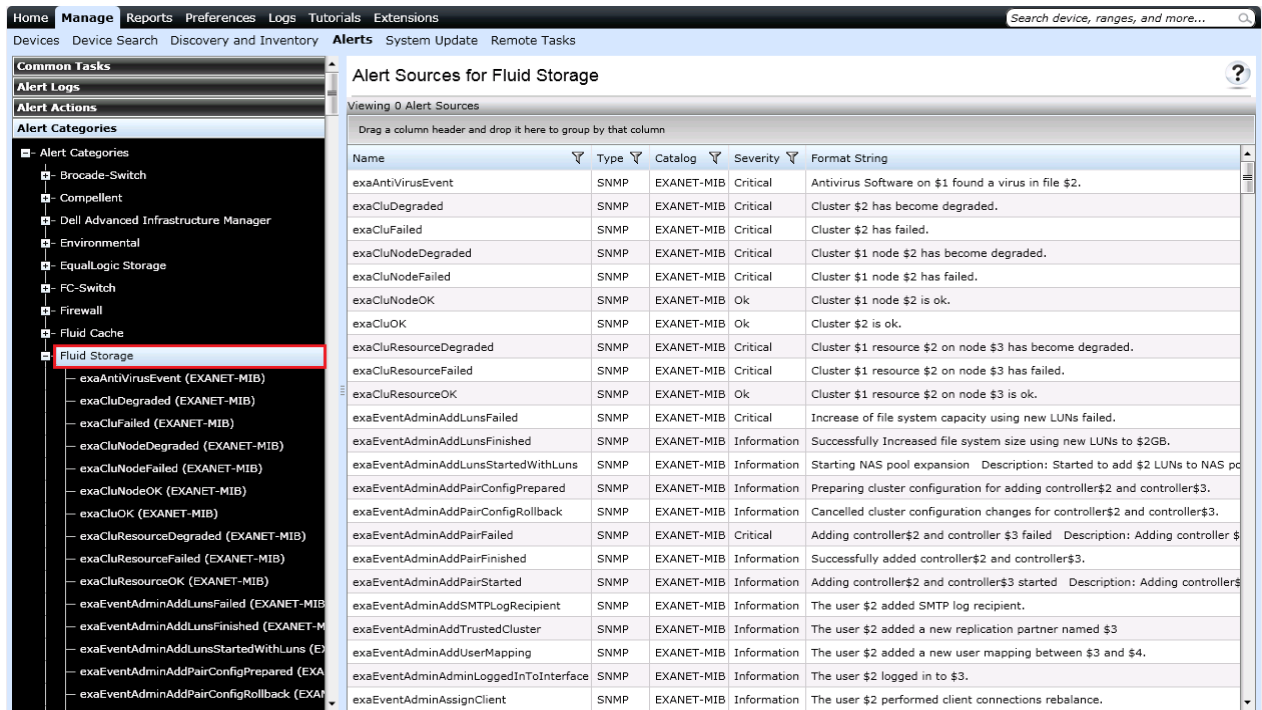

**Figure 26: Alert Sources for Dell NAS Appliances**

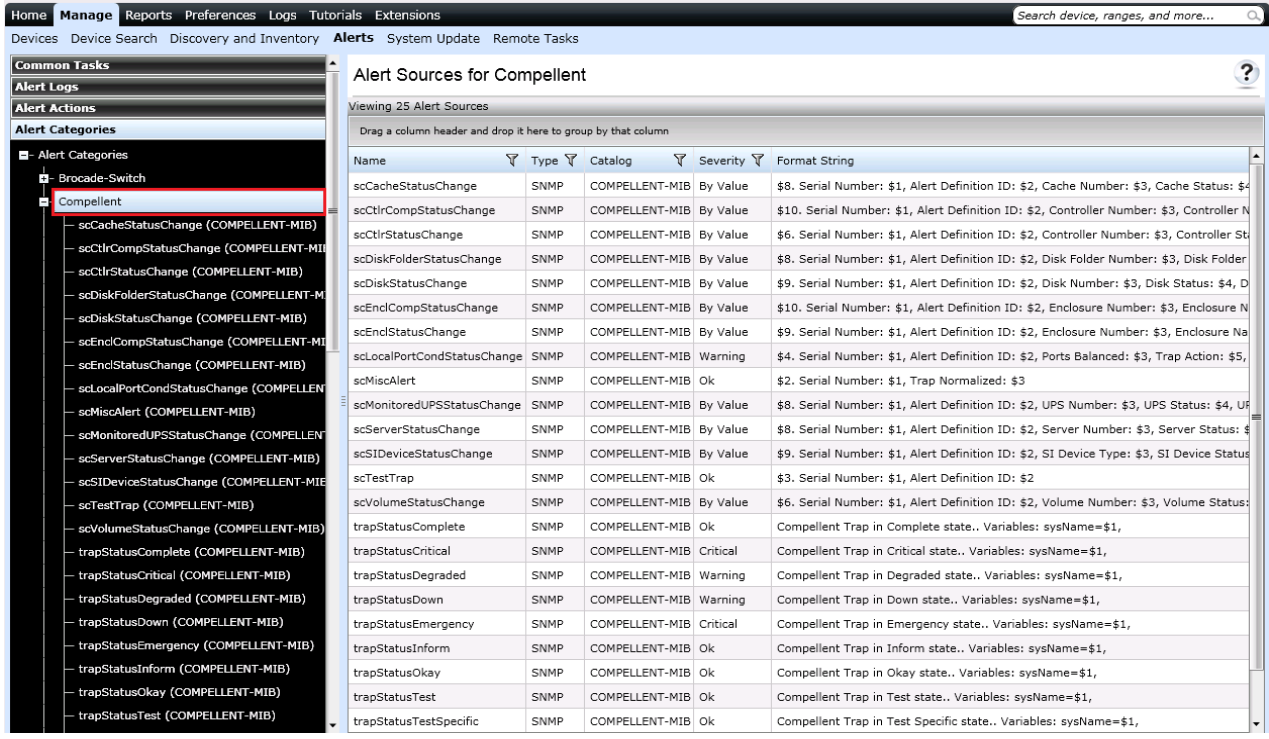

#### **Figure 27: Alert Sources for Dell Compellent**

| Manage Reports Preferences Logs Tutorials Extensions<br>Home                    |                                                               |                         |                                         |              |                  | Search device, ranges, and more | $\alpha$                |
|---------------------------------------------------------------------------------|---------------------------------------------------------------|-------------------------|-----------------------------------------|--------------|------------------|---------------------------------|-------------------------|
| Devices Device Search Discovery and Inventory Alerts System Update Remote Tasks |                                                               |                         |                                         |              |                  |                                 |                         |
| <b>Common Tasks</b>                                                             | Alert Sources for Firewall                                    |                         |                                         |              |                  |                                 | $\overline{\mathbf{?}}$ |
| <b>Alert Logs</b>                                                               | Viewing 77 Alert Sources                                      |                         |                                         |              |                  |                                 |                         |
| <b>Alert Actions</b><br><b>Alert Categories</b>                                 | Drag a column header and drop it here to group by that column |                         |                                         |              |                  |                                 |                         |
|                                                                                 |                                                               |                         |                                         |              |                  |                                 |                         |
| - Alert Categories<br><b>D</b> - Brocade-Switch                                 | Name                                                          | <b>了</b> Type 了 Catalog |                                         | Y Severity Y | Format String 了  |                                 |                         |
| El- Compellent                                                                  | swFwTrapAttack                                                | SNMP                    | SONICWALL-FIREWALL-TRAP-MIB By Value    |              | Description: \$2 |                                 |                         |
| <b>D</b> - Dell Advanced Infrastructure Manager                                 | swFwTrapBlkWebSite                                            | SNMP                    | SONICWALL-FIREWALL-TRAP-MIB By Value    |              | Description: \$2 |                                 |                         |
| <b>B</b> - Environmental                                                        | swFwTrapEnhAntispam                                           | SNMP                    | SONICWALL-FIREWALL-TRAP-MIB By Value    |              | Description: \$2 |                                 |                         |
| <b>El-</b> EqualLogic Storage                                                   | swFwTrapEnhApplicationControl                                 | SNMP                    | SONICWALL-FIREWALL-TRAP-MIB By Value    |              | Description: \$2 |                                 |                         |
| EI-FC-Switch                                                                    | swFwTrapEnhApplicationFirewall SNMP                           |                         | SONICWALL-FIREWALL-TRAP-MIB By Value    |              | Description: \$2 |                                 |                         |
| Firewall<br>F.                                                                  | swFwTrapEnhARS                                                | SNMP                    | SONICWALL-FIREWALL-TRAP-MIB By Value    |              | Description: \$2 |                                 |                         |
| swFwTrapAttack (SONICWALL-FIREWALL-TR                                           | swFwTrapEnhAuthAccess                                         | SNMP                    | SONICWALL-FIREWALL-TRAP-MIB By Value    |              | Description: \$2 |                                 |                         |
| swFwTrapBlkWebSite (SONICWALL-FIREWA                                            | swFwTrapEnhBootp                                              | SNMP                    | SONICWALL-FIREWALL-TRAP-MIB By Value    |              | Description: \$2 |                                 |                         |
| swFwTrapEnhAntispam (SONICWALL-FIREW                                            | swFwTrapEnhCia                                                | SNMP                    | SONICWALL-FIREWALL-TRAP-MIB By Value    |              | Description: \$2 |                                 |                         |
| swFwTrapEnhApplicationControl (SONICWAL                                         | swFwTrapEnhCrypt                                              | SNMP                    | SONICWALL-FIREWALL-TRAP-MIB By Value    |              | Description: \$2 |                                 |                         |
| swFwTrapEnhApplicationFirewall (SONICWA                                         | swFwTrapEnhDdns                                               | SNMP                    | SONICWALL-FIREWALL-TRAP-MIB By Value    |              | Description: \$2 |                                 |                         |
| swFwTrapEnhARS (SONICWALL-FIREWALL-                                             | swFwTrapEnhDhcpc                                              | SNMP                    | SONICWALL-FIREWALL-TRAP-MIB By Value    |              | Description: \$2 |                                 |                         |
| swFwTrapEnhAuthAccess (SONICWALL-FIRE                                           | swFwTrapEnhDhcpr                                              | SNMP                    | SONICWALL-FIREWALL-TRAP-MIB By Value    |              | Description: \$2 |                                 |                         |
| swFwTrapEnhBootp (SONICWALL-FIREWALL                                            | swFwTrapEnhDhcpServer                                         | SNMP                    | SONICWALL-FIREWALL-TRAP-MIB Information |              | Description: \$2 |                                 |                         |
| swFwTrapEnhCia (SONICWALL-FIREWALL-TI                                           | swFwTrapEnhDPISSL                                             | SNMP                    | SONICWALL-FIREWALL-TRAP-MIB Information |              | Description: \$2 |                                 |                         |
| swFwTrapEnhCrypt (SONICWALL-FIREWALL                                            | swFwTrapEnhDynAddrObis                                        | SNMP                    | SONICWALL-FIREWALL-TRAP-MIB Information |              | Description: \$2 |                                 |                         |
| swFwTrapEnhDdns (SONICWALL-FIREWALL                                             | swFwTrapEnhFtp                                                | SNMP                    | SONICWALL-FIREWALL-TRAP-MIB Information |              | Description: \$2 |                                 |                         |
| swFwTrapEnhDhcpc (SONICWALL-FIREWALL                                            | swFwTrapEnhFwEvent                                            | SNMP                    | SONICWALL-FIREWALL-TRAP-MIB By Value    |              | Description: \$2 |                                 |                         |
| swFwTrapEnhDhepr (SONICWALL-FIREWALL                                            | swFwTrapEnhFwHardware                                         | SNMP                    | SONICWALL-FIREWALL-TRAP-MIB By Value    |              | Description: \$2 |                                 |                         |
| swFwTrapEnhDhcpServer (SONICWALL-FIRE                                           | swFwTrapEnhFwLogging                                          | SNMP                    | SONICWALL-FIREWALL-TRAP-MIB By Value    |              | Description: \$2 |                                 |                         |
| swFwTrapEnhDPISSL (SONICWALL-FIREWAI                                            | swFwTrapEnhFwRule                                             | SNMP                    | SONICWALL-FIREWALL-TRAP-MIB By Value    |              | Description: \$2 |                                 |                         |
| swFwTrapEnhDynAddrObjs (SONICWALL-FIF                                           | swFwTrapEnhGms                                                | SNMP                    | SONICWALL-FIREWALL-TRAP-MIB By Value    |              | Description: \$2 |                                 |                         |
| swFwTrapEnhFtp (SONICWALL-FIREWALL-TI                                           | swFwTrapEnhHa                                                 | SNMP                    | SONICWALL-FIREWALL-TRAP-MIB By Value    |              | Description: \$2 |                                 |                         |

**Figure 28: Alert Sources for Dell SonicWALL Firewall**

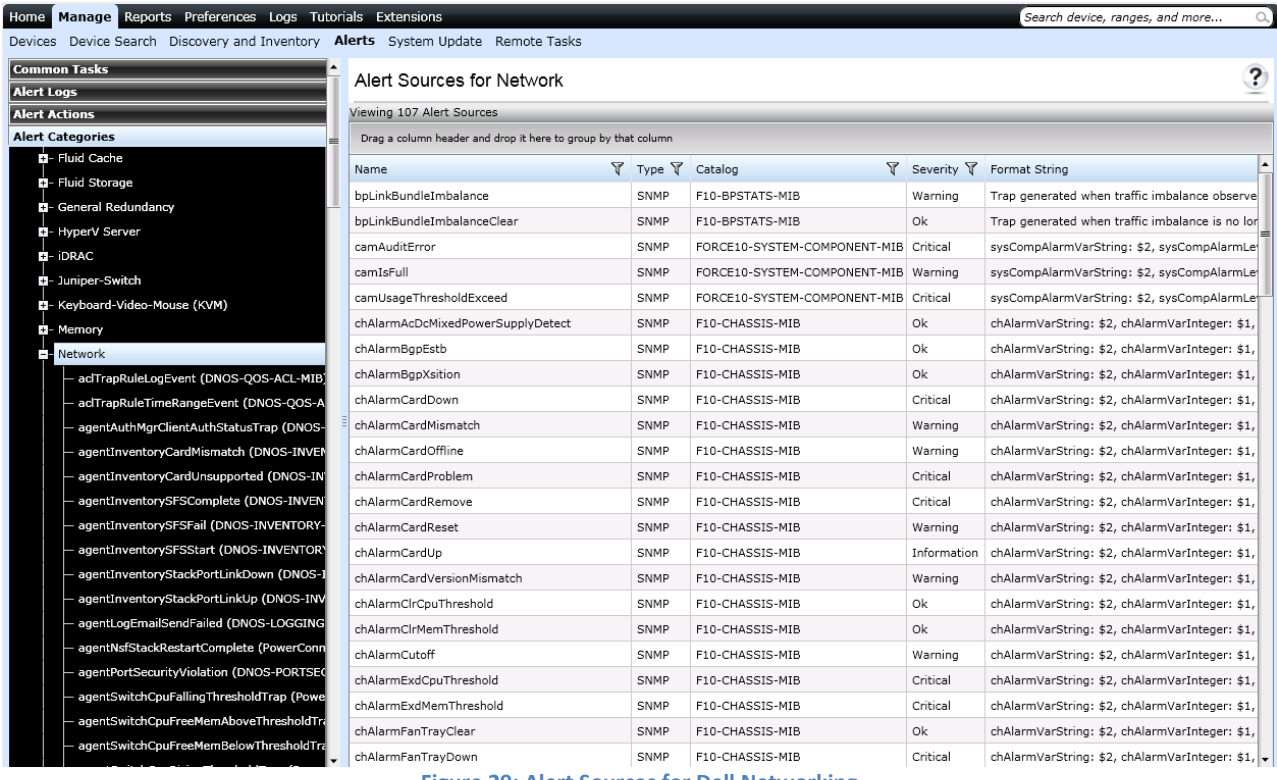

**Figure 29: Alert Sources for Dell Networking**

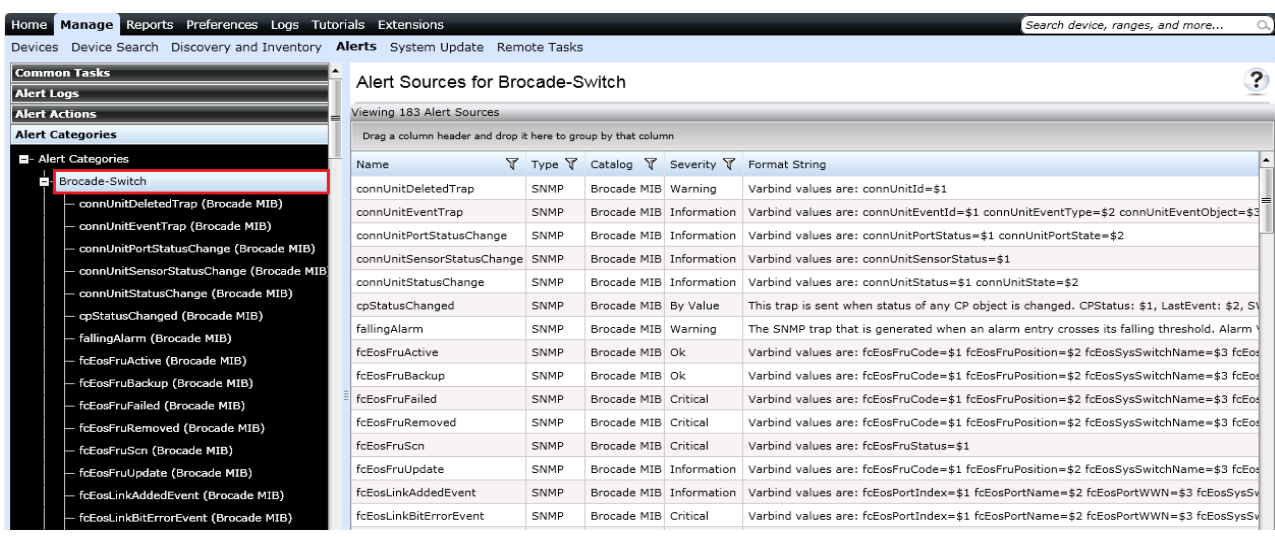

**Figure 30: Alert Sources for Brocade Fibre Channel**

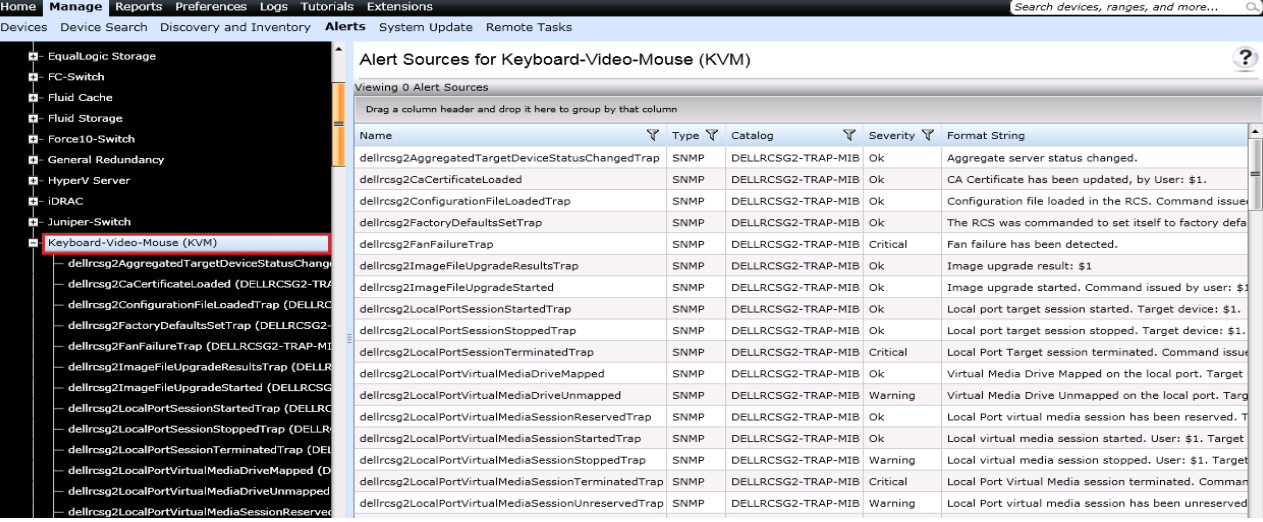

#### **Figure 31: Alert Sources for Dell KVM**

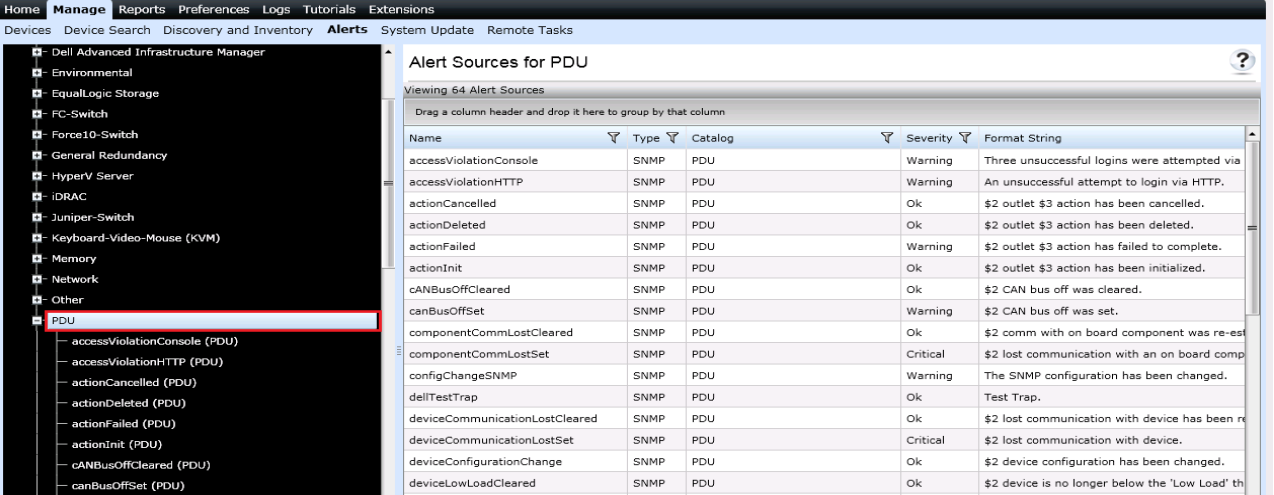

#### **Figure 32: Alert Sources for Dell PDU**

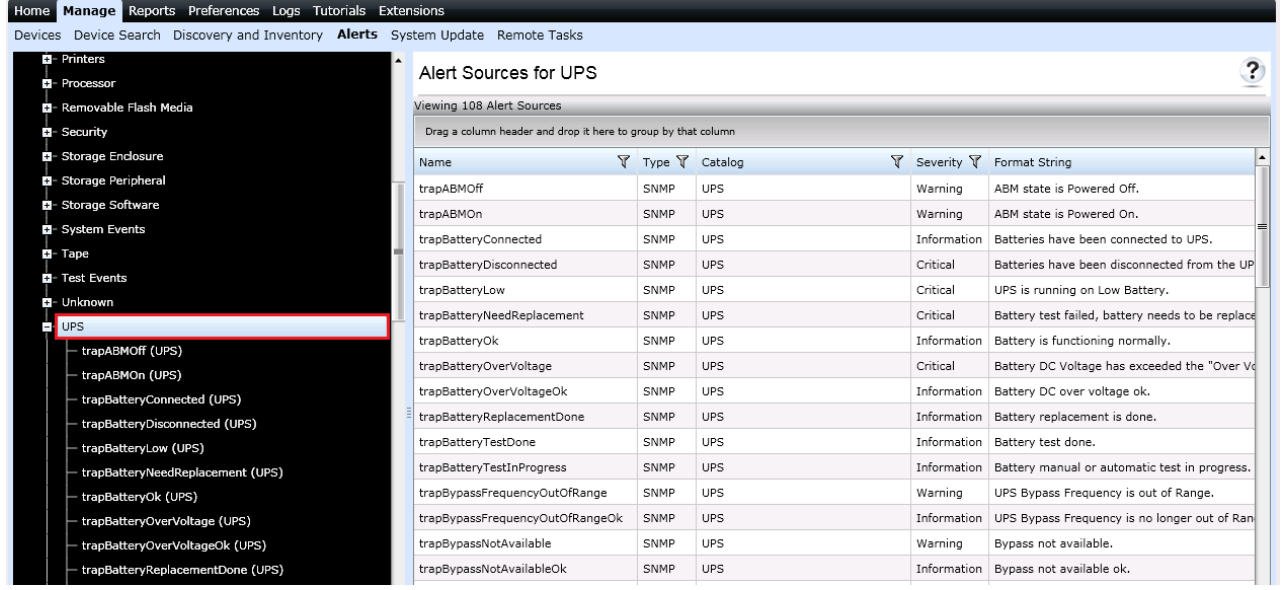

**Figure 33: Alert Sources for Dell UPS**

# <span id="page-29-0"></span>**Configuring Alert Actions**

Alert actions occur on all alerts received in the OpenManage Essentials console. The alert is received and processed to take appropriate action depending upon the user configuration for that alert. To configure an alert action, navigate to Manage  $\rightarrow$  Alerts  $\rightarrow$  Alert Actions and then right-click on the appropriate category as shown in Figure 34.

The following alert actions are supported in OpenManage Essentials:

- Application Launch
- E-mail Notification
- Ignoring Alerts
- Forwarding Alerts

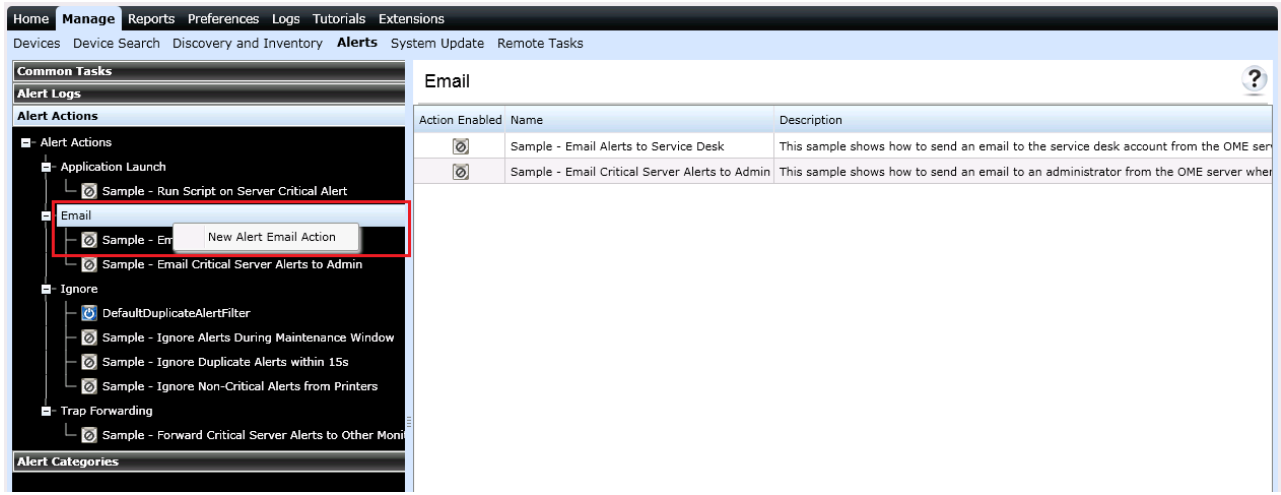

**Figure 34: Configuring Email Alert Action**

# <span id="page-29-1"></span>**Configuring Warranty Email Notifications**

You can configure OpenManage Essentials to send a warranty notification of your devices at periodic intervals through email based on the configuration done by you. The warranty notification email provides a list of devices and appropriate links that you can click to renew the warranty of the devices. Follow these steps to configure Warranty Email Notifications:

- 1. Click Preferences  $\rightarrow$  Warranty Notification Settings.
- 2. Under Warranty Email Notifications, select "Enable Warranty Email Notifications."
- 3. In the "To" field, type the email addresses of the recipients (semicolon separated).
- 4. In the "From" field, type the email address from which the warranty notification email is to be sent.
- 5. Set the criteria for the devices to be included in the warranty notification email.
- 6. Set the frequency at which you want to receive the warranty notification email.
- 7. To include devices with expired warranty or no warranty information in the warranty notification email, select "Include Devices with Expired Warranties."

- 8. In the "Next Email will Send On" field, select the date and time at which you want to receive the next warranty notification e-mail.
- 9. If you want to configure the SMTP email server, click "Email Settings."
- 10. Click "Apply."

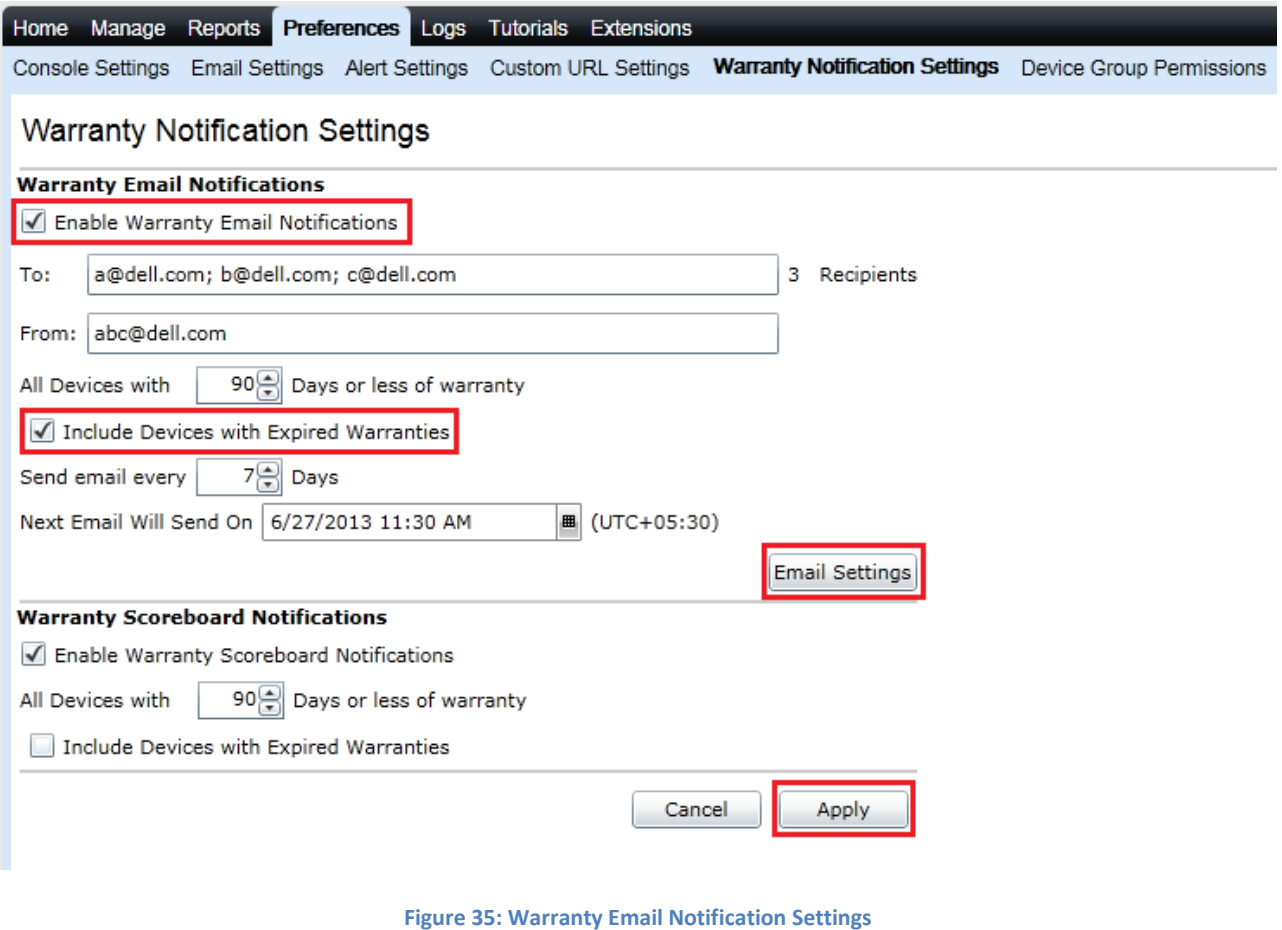

# <span id="page-30-0"></span>**Configuring Warranty Scoreboard Notifications**

You can configure OpenManage Essentials to display a warranty scoreboard notification icon in the heading banner. If any device meets the set criteria, the OpenManage Essentials heading banner displays the warranty scoreboard notification icon including the number of devices. Follow these steps to configure Warranty Scoreboard Notifications:

- 1. Click Preferences  $\rightarrow$  Warranty Notification Settings.
- 2. Under Warranty Scoreboard Notifications, select "Enable Warranty Scoreboard Notifications."
- 3. Set the criteria for the devices to be included in the warranty notification scoreboard.
- 4. To include devices with expired warranty or no warranty information in the warranty notifications scoreboard, select "Include Devices with Expired Warranties."
- 5. Click "Apply."

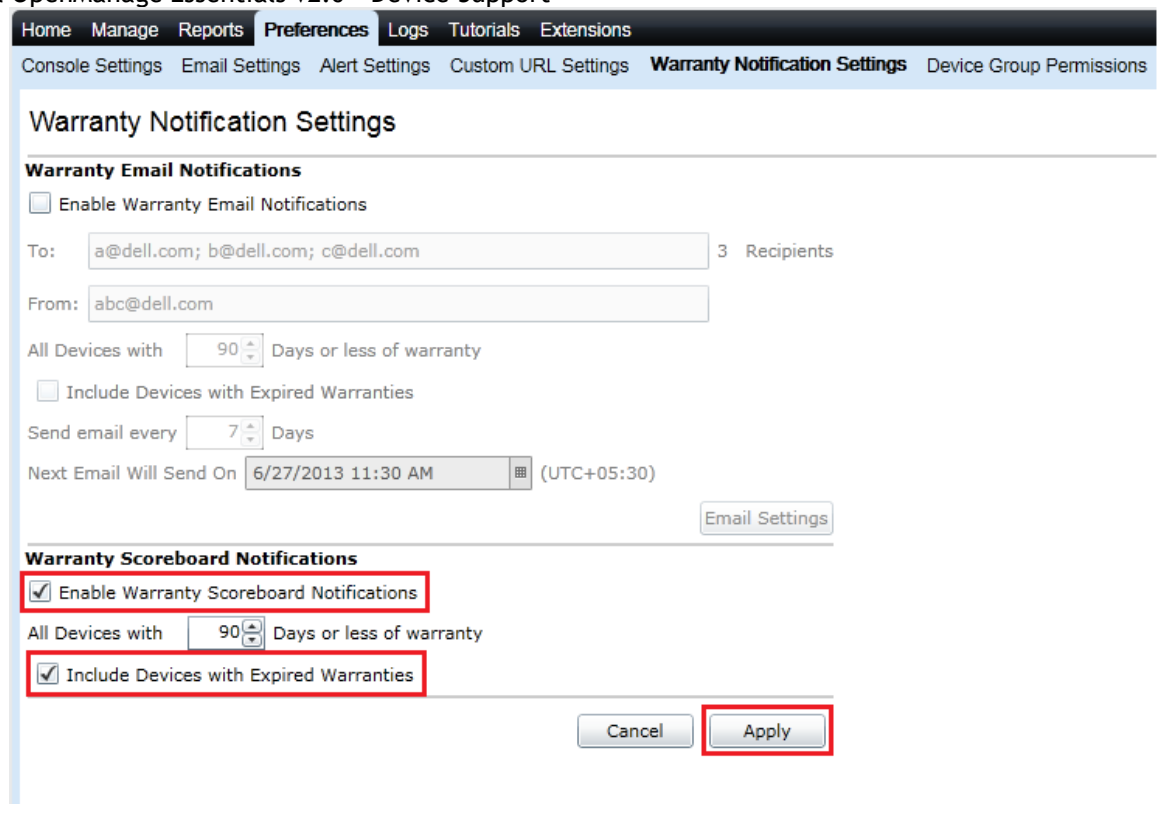

**Figure 36: Warranty Scoreboard Notification Settings**

# <span id="page-31-0"></span>**Troubleshooting**

# <span id="page-31-1"></span>**OpenManage Essentials Troubleshooting Tool**

The OpenManage Essentials Troubleshooting Tool is a standalone tool that installs along with OpenManage Essentials. You can use this tool for a wide array of protocol related problems that are often at the root of discovery and alert issues.

#### <span id="page-31-2"></span>**Troubleshooting Discovery of a Dell Device**

- 1. Ensure that SNMP is enabled and properly configured on the target device by accessing its Web Interface.
- 2. Launch the Dell Troubleshooting Tool.
- 3. Navigate to Protocols (Remote Box) tab.
- 4. Give IP of the target device.
- 5. Select "SNMP" in the "Select Protocol(s)" pane.
- 6. Provide correct community name and click "Run Test."

The "Result" window should show the SNMP test results for that device.

**Example (refer Figure 37):** For a Dell UPS, following rows should display:

- 1. MIB-II (System Name)
- 2. MIB-II (MAC Address)
- 3. Dell UPS (Family Name)

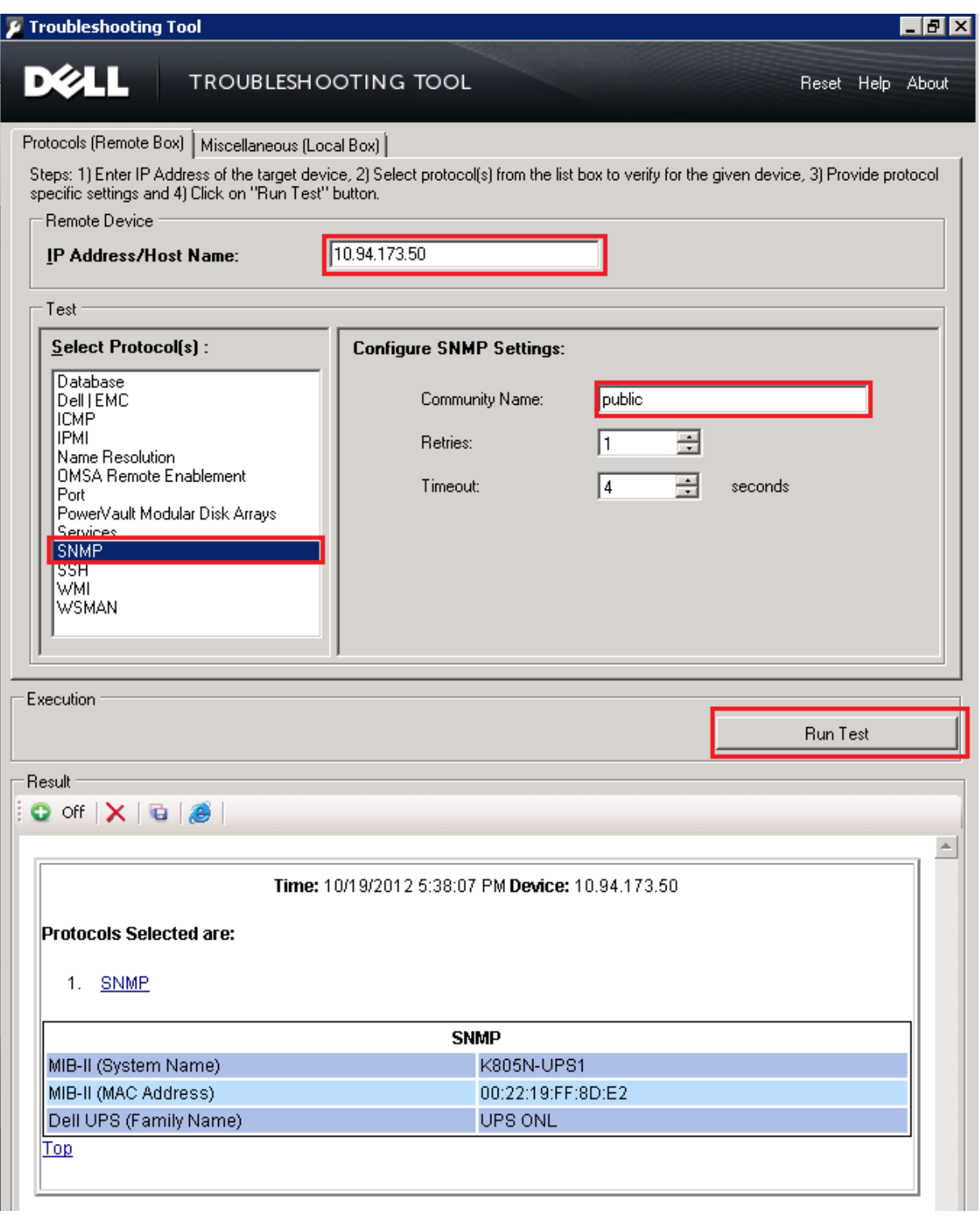

**Figure 37: Troubleshooting Tool: SNMP Test for Dell UPS**

### <span id="page-33-0"></span>Dell OpenManage Essentials v2.0 – Device Support **ProSupport with Dell SupportAssist**

The Dell SupportAssist plug-in proactively identifies hardware failures in your IT environment, and provides you with an efficient and personalized support experience. The Dell SupportAssist plug-in is bundled as part of the OpenManage Essentials installation media and can be installed from there as required.

Dell SupportAssist integrates with OpenManage Essentials to give you the added capabilities of secure remote monitoring so you know how your systems are performing at all times. SupportAssist is designed to help you manage your environment proactively with the following features:

- Detects and analyzes problems using automated data collection and diagnostics
- Helps accelerate resolution by automatically generating notifications and accurate case information with your Dell support team
- Provides parts replacement, as needed, directly from Dell

Dell Networking devices are currently covered under ProSupport with Dell SupportAssist. For more information please visit: *www.dell.com/learn/services/support-assist*

# <span id="page-33-1"></span>**Learn More**

Please Visit: *www.delltechcenter.com/ome*